# **Aspire Call Center Technologies**

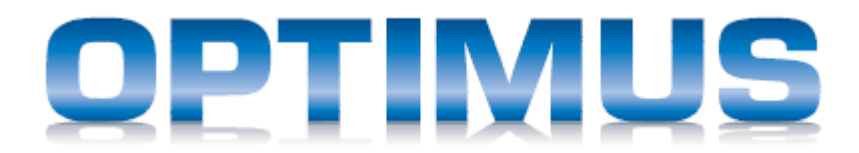

# **Integration and APIs Guide**

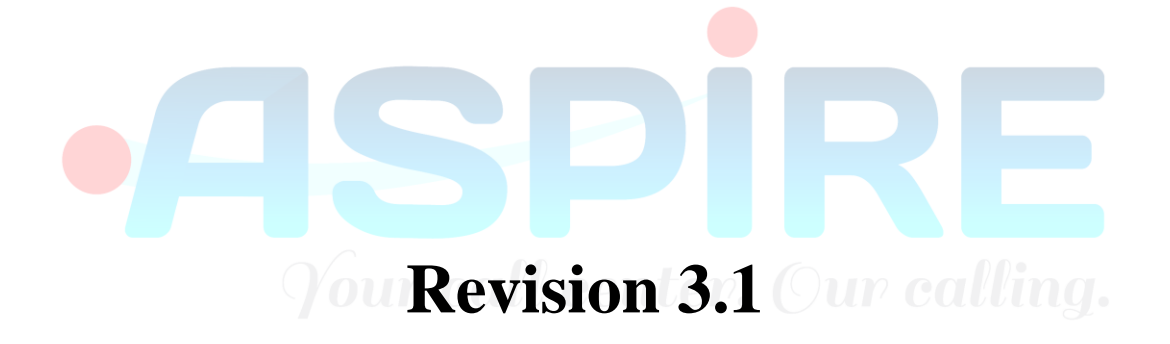

August 2018

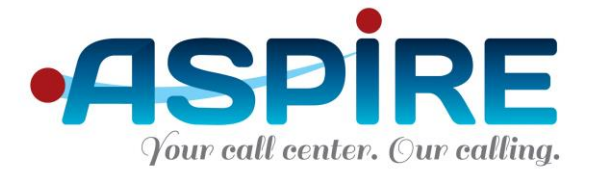

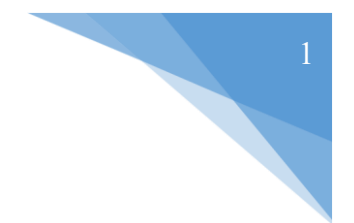

## **Table of Contents**

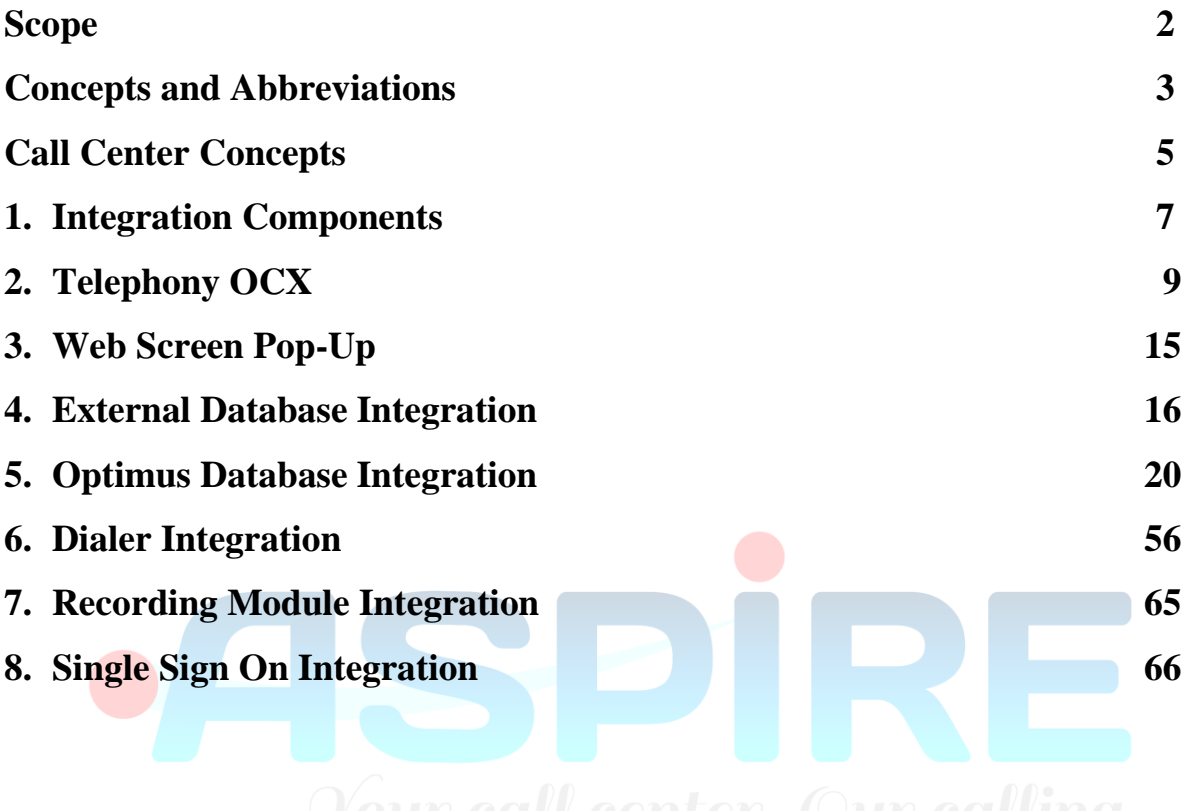

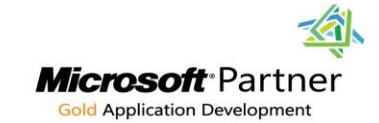

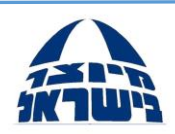

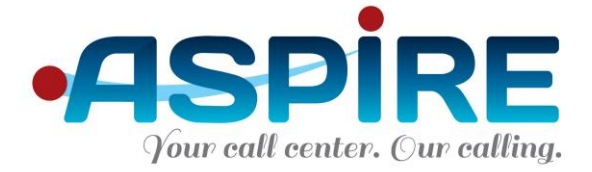

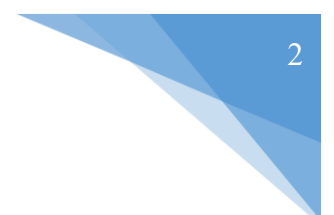

## **Scope**

The purpose of this document is to provide a detailed guide on how to integrate the Optimus Pro Call Center solution with external systems and applications.

This Optimus Integration Guide refers to Optimus version 5.X and no other versions. For other versions please refer to the correct Integration Guide.

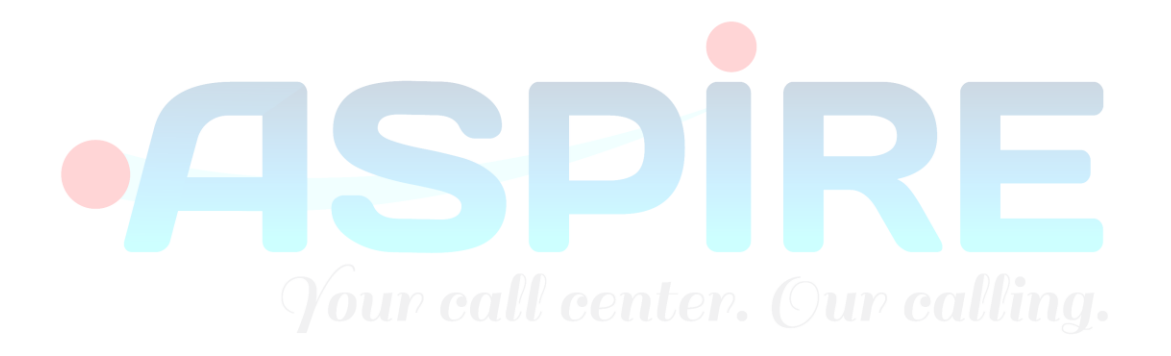

Clarification: All male-oriented references in this document are intended for both male and female readers and users.

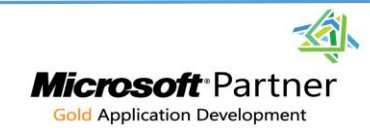

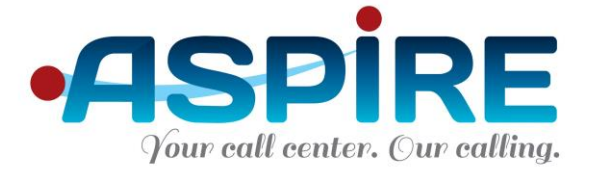

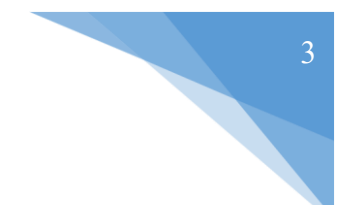

## **Concepts and Abbreviations**

- **Optimus Server**: The PC server where Optimus Call Center is installed, using Microsoft Windows Server OS software.
- **TAPI**: Telephony API (Application Programming Interface): telephony protocol supplied by Microsoft as part of the Windows OS and used by PBX vendors for application access.
- **TSP / TAPI Server**: TAPI Service Provider: The software developed by the PBX vendor using the TAPI protocol, to enable application access to the PBX. For Optimus, the vendor TSP is installed on the Optimus Server.
- **SIP:** A communication protocol, part of the Voice Over IP method of using a network to transfer telephone calls.
- **Optimus Main Device (OMD)**: Optimus uses a smart extension as part of the PBX interface. This extension should be a 30-key telephone device, and DSS units are added as needed for call center with more than one PRI (or E1) interfaces, with about one DSS needed per PRI interface.
- **IP Extension:** An extension of the PBX supporting a smart phone set connected using the TCP/IP protocol, via either a proprietary interface or SIP. An IP extension has many features available through the PBX, which a regular extension does not.
- **Smart Extension**: An extension of the PBX supporting a smart, digital phone set. A smart extension has many features available through the PBX, which a regular extension does not.
- **Regular Extension:** An extension of the PBX supporting a regular, analog phone set. A regular extension usually supports only simple telephony functions, not unlike a traditional home telephone.
- **TN**: A unique, physical identification of an extension in the PBX.
- **CLAN**: Customer LAN. The main local network of the customer.
- **PLAN**: PBX LAN. A network segment where the PBX and the Optimus Server are located. See Optimus Architecture diagram (Appendix A) for more details.

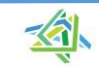

Microsoft Partner **Gold Application Development** 

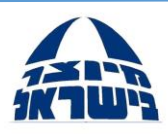

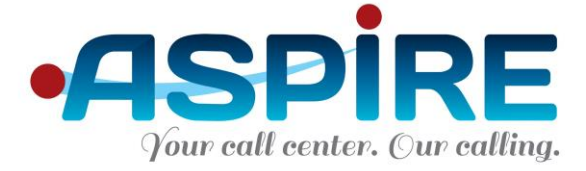

- **PBX**: Private Branch Exchange.
- **IP Address**: TCP/IP network protocol assigns a unique IP (Internet Protocol) address for each computer or device (such as the PBX or IP Extension).
- **IP Port Number**: TCP/IP network protocol uses different port numbers for different types of communications. For example, the HTTP protocol used for web browsing uses TCP/IP port 80.
- **DNIS**: Dialed Number Identification Service provided for each call and designates the number that was dialed in order to reach the call's destination.
- **CLID / ANI**: Caller ID provided for each call and identifies the caller's number (unless the number is blocked purposefully).
- **ATTACHDATA:** Any additional data (besides DNIS and CLID) attached to the call. For example: Customer ID as entered by the caller using the phone's buttons.
- **ODBC**: Open Data Base Connectivity a Windows standard for database access and connections. Supported by most commercial database software.
- **WAVE GSM**: the audio file format supported by Optimus for music on hold and

waiting announcements.<br>Vour call center. Our calling.

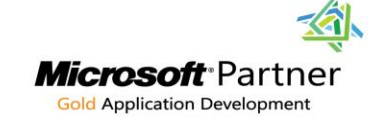

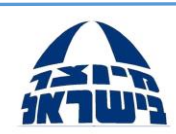

4

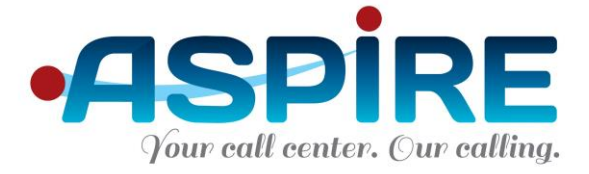

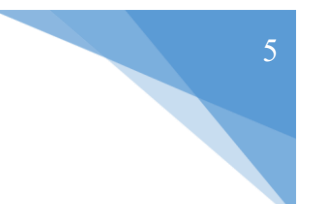

## **Call Center Concepts**

- **Offered Calls:** Calls that were presented in a queue and either answered, abandoned or overflowed.
- **Returned Calls (from agent):** Calls that were returned to the queue due to an agent not answering.
- **Answered Calls:** Calls that were answered by an agent.
- **Abandoned Calls:** Calls that were disconnected by the caller while waiting for an agent to answer.
- **Overflowed Calls:** Calls can be overflowed between queues according to several types of rules, and see the Queue Overflow Rules section for more information.
- **Backflowed (Returned) Calls:** Calls that were overflowed to a queue but kept on waiting in the original queue (an option in Optimus) and then were answered by an agent in the original queue.
- **Inflowed Calls:** A call that was overflowed from queue X to queue Y will be presented as an *inflowed call* in queue Y.
- **Search Expansion:** A call overflowing from queue X to queue Y may continue waiting simultaneously on queue X as well.
- **Calls Ended in IVR:** Calls that followed the Call Me Back script through, and so didn't have to be returned to the queue.
- **Calls Routed to Default Extension:** Calls that were routed to the system's default extension because no matching routing rule was found. This is not a proper state. Please refer to section 1.3.2 for more information.
- **Queue:** A queue is where waiting calls wait for an agent to become available and handle them. During waiting time in the queue, callers hear the waiting music from the PBX or, if available, dynamic IVR messages. Calls can overflow from one queue to another queue.
- **Skill:** a skill represents the agent's ability to handle a specific type of calls.

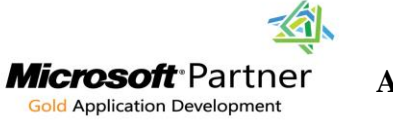

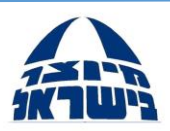

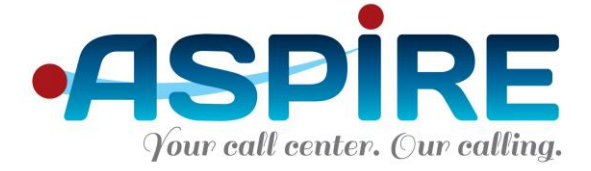

- **Skill Level:** The agent's skill level may have an impact on the agent's priority in receiving and handling calls.
- **Agent Group:** An Agent Group is a collection of agents, which for all purposes function as a single group. By using agent groups, supervisors can assign a whole group of agents to handle calls from a queue with a single action. An agent can be a member of an unlimited number of groups, and an unlimited number of agent groups are possible in Optimus.
- **ACD Call:** a call that was presented to an agent through a queue, as a result of Optimus routing.
- **Internal Incoming Call:** a call that was presented to an agent through a direct dial from within the organization, and not as a result of Optimus routing.
- **External Incoming Call:** a call that was presented to an agent through a direct dial from outside the organization, and not as a result of Optimus routing.
- **Data type**: **Cumulative** The statistics are accumulated over a specified period of time (for example, the number of calls answered during an interval). This value determines the length of the period of time.
- **Data type**: **State** The value depends on the instantaneous state of the system (for example, the state of an agent at a given time or the number of waiting calls *right now*).
- **IVR**: A module used to communicate with the caller. For example, to have the caller type in an ID number, or announce information such as queue position of the call.
- **Dialer:** A module used to automatically call numbers. The dialer saves precious time for agents, because only answered calls are transferred to the agent.
- **Call Back:** When this option is enabled, waiting callers are presented with the possibility of hanging up the call and the system will call them back automatically.

Microsoft Partner Gold Application Development

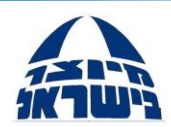

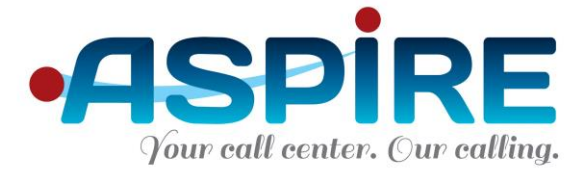

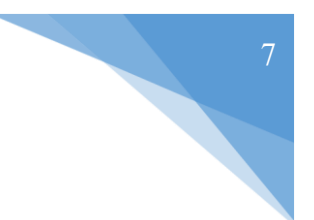

## **1. Integration Components**

Integration with Optimus Pro Call Center is comprised of several components, each has its own functionality and purpose. It is not necessary to implement all of these components and the integrator can choose what functionality is required and therefore which components should be used.

Integration components for Optimus Pro Call Center include:

- **Telephony OCX** is a Microsoft Visual Basic 6.0 OCX used to implement telephony functionality inside CRM or other software. Use this OCX if your software is not web-based or if you require full telephony functionality accessible from your software.
- **Web Screen Pop-Up** is a configurable parameter within Optimus Pro where you can choose which URL to pop up when a call is incoming to the agent, as well as configure parameters to be transferred. Use this method if your software is webbased and you require only screen pop up functionality.
- **External Database Integration** is available via an ODBC connection to any database which supports such a connection and SQL queries. Use this integration to implement call routing rules based on external information.
- **Optimus Database Integration** is available via an ODBC connection to the Optimus Pro database, which is a Microsoft SQL Server Express Edition database 2005 / 2008 / 2012 (depending on your Optimus version). Database integration enables access to aggregate statistical tables and stored functions and is used for integration with BI systems.

**All Rights Reserved to Aspire LTD ©**

Microsoft Partner Gold Application Development

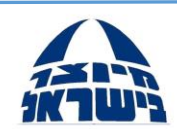

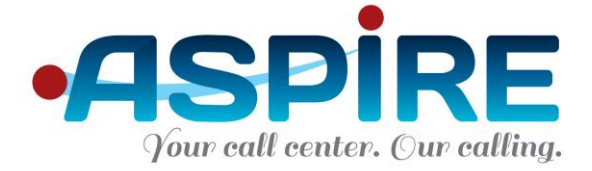

- **Dialer Integration** is comprised of several database stored procedures and web services enabling record adding and deleting from the dialer. There is also a RESTful interface available for dialer target manipulation. Use this API to control some of the Optimus Pro Call Center's dialer functionality from within your CRM software.
- **Recording Module Integration** is comprised of database stored procedures providing information regarding recorded files. Use this API to allow direct access to recorded files from your software and not through the Optimus Pro Call Center management GUI.
- **Single Sign On Integration** is a web service allowing external applications to change the status of an agent – login, logout and change the activity code of an

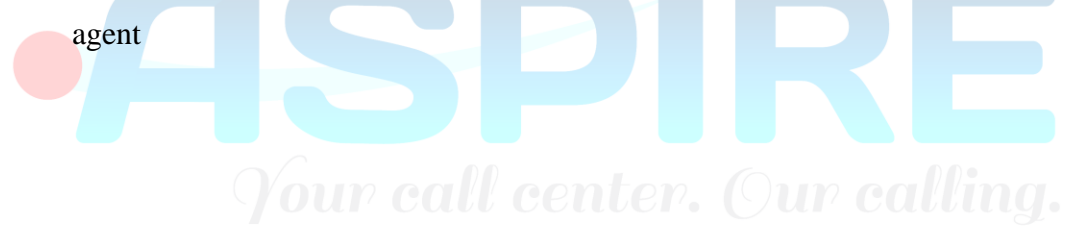

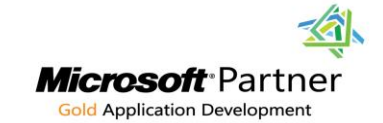

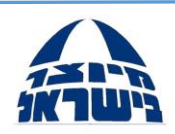

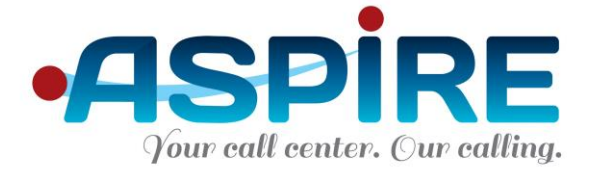

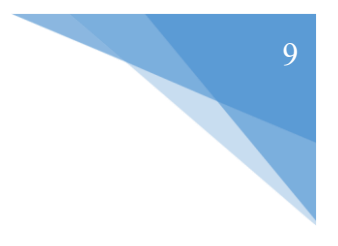

# **2. Telephony OCX**

## **2.1 General Information**

- The ActiveX is developed with Microsoft Visual Basic 6.0.
- The connection method between the ActiveX and Optimus server is TCP/IP.
- The ActiveX can only be used to receive information from Optimus about one agent. As a result, you need to implement the OCX in such a way that it is part of your software and runs on all workstations, providing functionality to each workstation and its corresponding agent.
- The information received can be one of the following:
	- o Incoming call notification
	- o Real time statistics information about the queues the agent is assigned to
	- o Real time statistics information about the agent performance

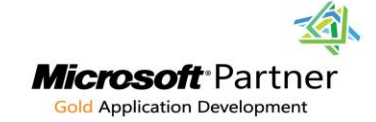

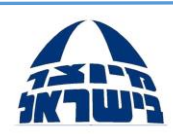

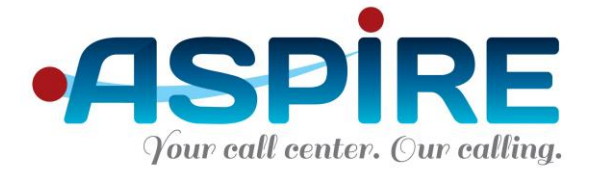

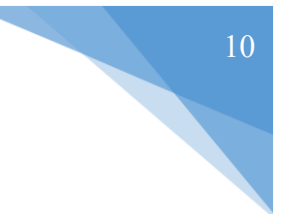

## **2.2 Methods**

### **1. Name**

## **InitializeActiveX**

### **Purpose**

This method is used to initialize the ActiveX and register it with Optimus. This method must be called in order to receive information for the client.

### **Parameters**

**serverIP**: The IP address of the Optimus server.

**serverPort**: The port number which is used by the ActiveX to interact (receive agent state information and real time data) with the Optimus server. The port is configured in Optimus web Management, under the Configuration section in Agent toolbar Configuration (Agent Toolbar IP Port Number). **userName**: The username that the ActiveX receives information for. This user must be logged in for Optimus in order for the ActiveX to receive information.

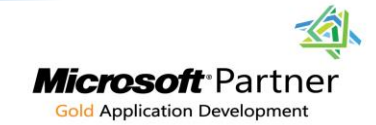

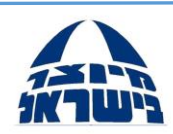

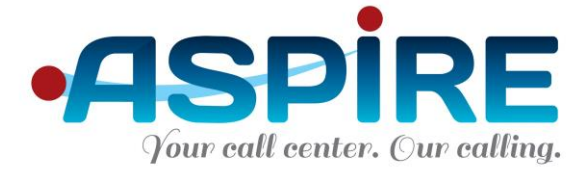

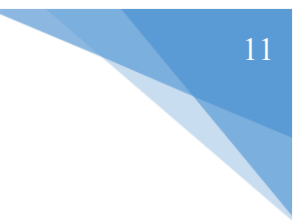

## **2.3 Events**

#### **1. Name**

### **OnScreenPopUpData**

#### **Purpose**

This event is raised for each incoming call to the agent. The event is raised when the call is offered to the agent and before the agent answers the call.

#### **Parameters**

**clid**: The Caller ID of the caller, Provided for each call and identifies the caller's number (unless the number is blocked purposefully). **dnis**: Dialed Number Identification Service, provided for each call and designates the number that was dialed in order to reach the call's destination. **attachData**: Any additional data (besides DNIS and CLID) attached to call. For example: Customer ID as entered by the caller using the phone's buttons.

#### **2. Name**

# **OnQueuesInfoData**<br>mose Woure call center. Our calling.

#### **Purpose**

This event is provides either real time statistics information on the queues that the agent is assigned to or real time performance information about the agent, based on a configuration in Optimus Web Management under the Users & Agents section in Advanced screen (Toolbar).

The information is received every 5 seconds and is based on a configuration in Optimus Web Management under the Configuration section in Agent toolbar Configuration (Agent Toolbar Update Interval (seconds)).

#### **Parameters**

**data**: Contains the real time statistics.

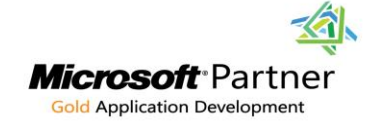

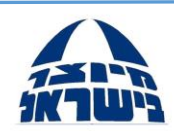

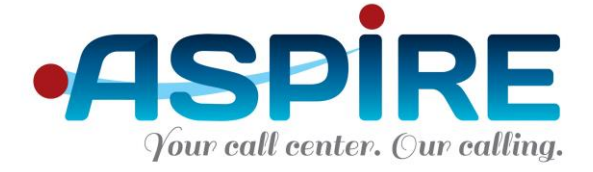

If the toolbar type is configured to Queues then the data contains information about the queues that the agent is assigned to, separated with | (pipe) character. The data starts with the characters "3|". The information provided is:

**Queue Code:** The code of the queue the information applies to **Queue name**: The name of the queue the information applies to **Average Waiting Time**: The average time a call has waited in the queue before being answered.

**Maximum Waiting Time**: The maximal time a waiting call has waited in the queue before being answered.

**Waiting Calls:** The number of calls currently waiting in the queue. **Offered Calls**: The number of calls offered to the queue, i.e. the calls that were routed to the queue as a result of a routing rule. Please note that calls that were overflowed into this queue are not counted in this field.

**Answered Calls**: The number of calls answered in the queue.

**Returned Calls**: The total number of calls returned from the agents, plus the total number of calls returned from the main system default number, plus **t**he total number of calls returned from a route number, plus the total number of calls that were in-flowed to this queue from other queues.

**Abandoned Calls**: The number of calls that were abandoned by the caller while waiting in the queue.

**Transferred to Main System Default Number**: The number of calls that were automatically transferred by Optimus to the systems' default number.

For example, if the agent is assigned to 2 queues the data structure is:

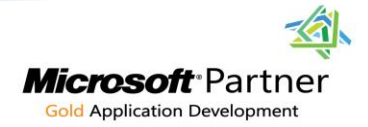

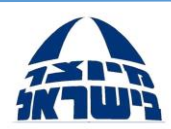

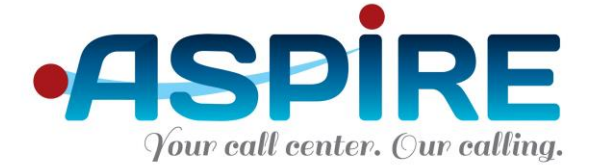

**3|Queue Code| Queue name| Average Waiting Time| Maximum Waiting Time| Waiting Calls| Offered Calls| Answered Calls| Returned Calls| Abandoned Calls| Transferred to Main System Default Number|**

If the toolbar type is configured to Agent then the data contains performance information about the agent, separated with | (pipe) character. The data starts with the characters "4|". The information provided is:

**Agent Code**: The code of the agent.

**Offered Calls**: The number of calls offered to the agent.

**Returned Calls**: The total number of calls returned from the agent.

**Answered Calls**: The number of ACD calls answered by the agent.

**Direct Incoming Calls**: The number of direct incoming calls answered by the agent.

**External Outgoing Calls:** The number of external outgoing calls dialed by the agent.

**Internal Outgoing Calls**: The number of internal outgoing calls dialed by the agent.

**Waiting Calls**: The number of calls currently waiting in all the queues that the agent is assigned to.

**Not Ready Time**: The total time the agent spent in Not Ready Status.

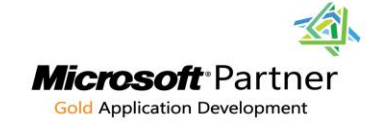

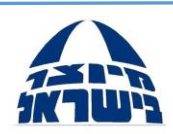

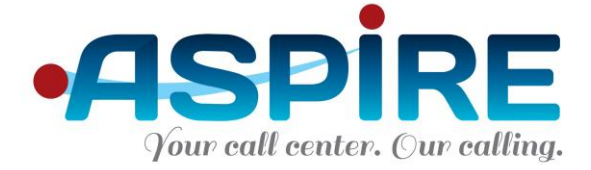

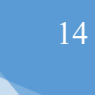

### **3. Name**

### **OnCall**

#### **Purpose**

This event is raised for each incoming ACD call to the agent or for each outbound call initiated by the agent. The event is raised for the first time when the call is answered by the agent (for an ACD call) or by the called party (for an outbound call), and for the second time when the call ends.

#### **Parameters**

**CallId (string)**: The Call ID of the call, a unique identifier across the Optimus platform.

**isAnswer (int)**: 1 – First raising of the event (call starts). 0 – Second raising (call ends)

**All Rights Reserved to Aspire LTD ©**

**isRecorded (int)**: Is the call being recorded.

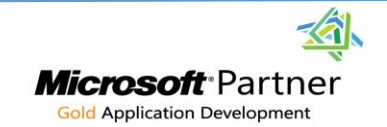

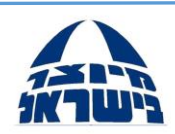

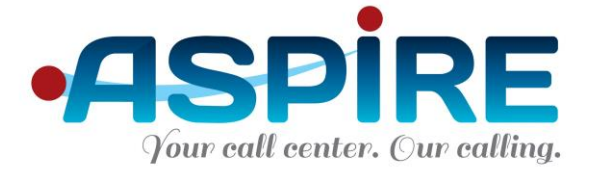

## **4. Web Screen Pop-Up**

Optimus uses URL pop ups to display call information to the agent this can include Caller ID, Dialed Number user defined attach data and other information. This is done via a user chosen URL. Combining this method to use MS-Windows and browser features, Optimus can pop up web-based software, open miscellaneous files (text files, office documents and so forth) and even execute other applications.

Optimus supports up to three (3) simultaneous URLs in order to pop-up different systems. Also, different URLs can be defined for different queues. The settings here are the system defaults.

By changing this value Optimus can integrate with any other application and can pop up not only the Optimus built-in screen but any other screen. The URL can contain any of the available System Parameters:

- CLID Caller Identification.
- DNIS Dialed Number Identification Service.
- ATTACHDATA Added information from external sources
- QUEUE The queue the call came in from,
- WAITING TIME The amount of time, in seconds, that the caller waited before the call was answered.
- GREETING The greeting defined in Optimus for this DNIS.
- EXTENSION The physical phone extension number where the agent is located
- CALLID Internal Call ID of Optimus
- QUEUECODE The code of the queue from which the call was routed to the agent.

See section 1.5 in the Optimus manual for more information.

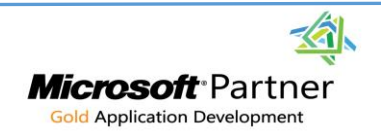

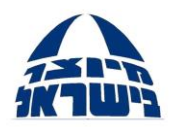

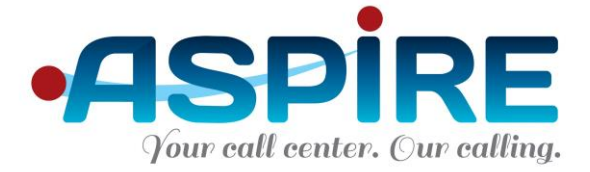

## **5. External Database Integration**

External database integration is used to influence the way Optimus Pro routes calls by information existing in external systems, such as CRM systems.

One of the most common uses is to configure VIP customers. A simple query to the CRM software can return a special priority for some calling customers. When this happens, Optimus will move these calls forward in the queue, according to their priority, and these VIP callers will be answered more quickly.

For a detailed explanation about the functionality of routing rules, and specifically database driven routing rules, please see section 4.3 in the Optimus Pro Call Center manual.

## **4.1 General Information**

Integration is possible with any database that supports the following:

- 1. A standard ODBC connection
- 2. SQL queries

A partial list of supported database includes MS-SQL, Oracle, MS-ACCESS, MySQL, Sybase, DB/2, DB/400 and more.

Throughout this section the external software is referred to as the "CRM software". However, it is of course possible to connect to any database, for ERP, Billing, HRM and other software.

The queries themselves are in the SQL standard and should be provided to you by the CRM implementer for the customer.

Microsoft Partner **All Rights Reserved to Aspire LTD © Gold Application Development** 

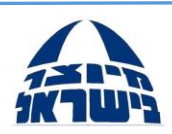

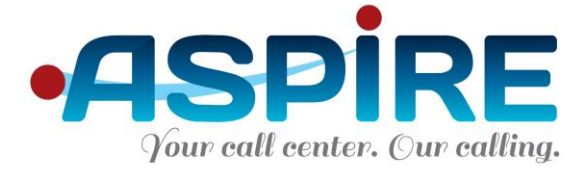

## **4.2 Pre-Requisites**

- 1. Optimus must be running (Optimus Engine service) in order to add a database connection.
- 2. The stored procedure or SQL statement you're about to use should first be checked and be successfully executed in the database.

## **4.3 Database Connectivity**

Optimus supports a connection any SQL database. The connection is performed via a standard connection string. There are two ways to receive information from the customer database:

- 1. Executing a stored procedure which must be of the following structure:
	- The stored procedure name must be OPTIMUS GET ROUTING INFO.
	- The stored procedure has 5 parameters:
		- i. P\_DNIS, Input parameter of type Varchar(20): The Dialed Number Identification Service of the call.
		- ii. P\_CLID, Input parameter of type Varchar(20): The Caller Identification Number of the call.
		- iii. P\_QUEUE\_CODE, Output parameter of type Int: The code of the queue that Optimus should route the call to. The code is displayed in the Optimus Management System in the Queues screen under the Queues Management node.
		- iv. P\_CALL\_PRIORITY, Output parameter of type Int: The priority to assign to the call. Available priorities are 1 to 9 (where 1 is the highest and 9 is the lowest).
		- v. P\_ATTACH\_DATA, Output parameter of type Varchar(200): This data is available to the agent and displayed in the pop up screen in the Message label.

Microsoft Partner **Gold Application Development** 

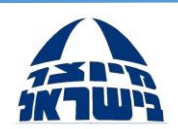

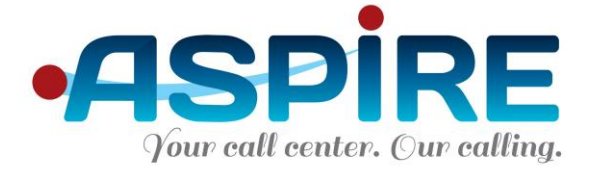

Note: Below is a sample code which is written for Microsoft SQL Server but can easily be converted to any other database: CREATE PROCEDURE dbo.OPTIMUS\_GET\_ROUTING\_INFO @P\_DNIS varchar(20), @P\_CLID varchar(20), @P\_ATTACH\_DATA\_IN varchar(200), @P\_QUEUE\_CODE int OUT, @P\_CALL\_PRIORITY int OUT AS, @P\_ATTACH\_DATA varchar(200) OUT

- The parameters name and type should be exactly as in the code sample.
- 2. Executing an SQL statement of the following structure: select QUEUE\_CODE, PRIORITY, ATTACHDATA from <ANY\_TABLE> where <FIELD>=\$CLID

For example:

select QUEUE\_CODE, PRIORITY, ATTACHDATA

from Customers

where phone\_number=\$CLID

There are 3 variables which can be used in the SQL statement: \$CLID, \$DNIS and \$ATTACHDATA.

- 1. \$CLID is a variable which Optimus replaces with the Caller Identification Number of the call.
- 2. \$DNIS is a variable which Optimus replaces with the Dialed Number Identification Service of the call.

Microsoft Partner **Gold Application Development** 

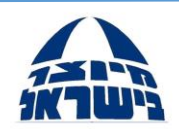

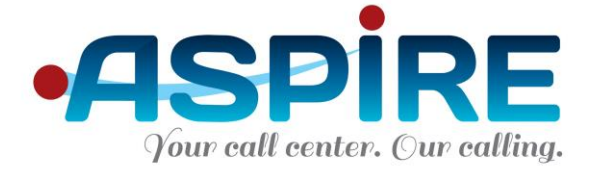

3. \$ATTACHDATA is a variable which Optimus replaces with the data of the call (Available only when using Optimus IVR module).

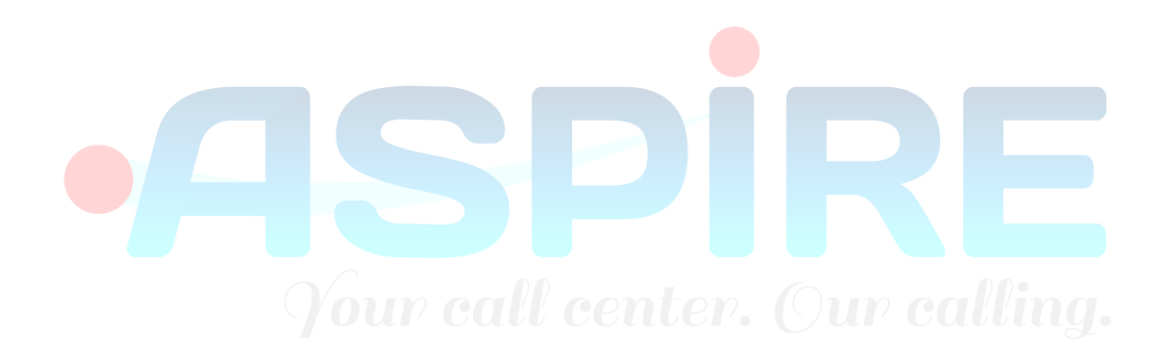

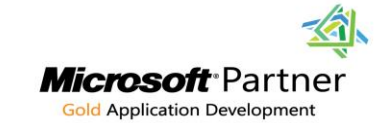

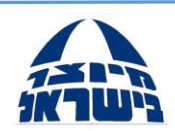

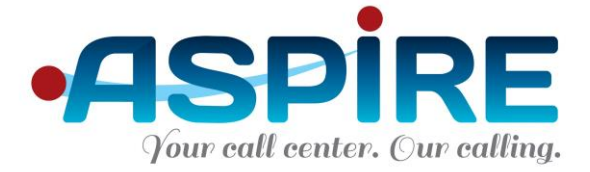

## **5. Optimus Database Integration**

Database integration allows access to aggregate tables and various stored procedures in the Optimus database. These are usually used to present Optimus statistics and information in external reporting systems, such as BI systems.

All aggregative tables provide data in quarter-hour intervals.

**Important Note:** running complex and resource-consuming queries on the Optimus database is forbidden, as such activity may affect the call center system stability. If you require running long and resource consuming queries you need to export the database to your data warehouse and run these queries there.

## **5.1 Configuration**

- 1. The Optimus database (MS SQL Server Express) must be up and running
- 2. An ODBC connection to that database has to be configured on the machine accessing the Optimus database. UP CALL Center. (Our calling.
- 3. Optimus database name is **Optimus**. The username is **OPTEXTRNL** and the password is **OPTEXTRNL.**

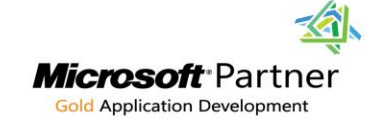

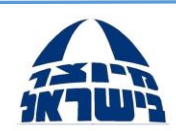

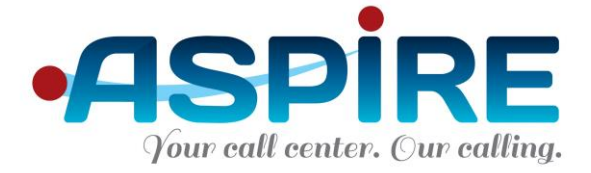

## **5.2General**

The Optimus Stat aggregate tables provide aggregative information regarding DNISs, queues, agents, calls, router nodes and other information covering the call center's activity.

In order to conserve database space, only timestamps with relevant information exist in the tables. So, if in a certain date and time no agents were logged in and no activity was recorded, there will be no record in the tables for that date and time.

These tables are the tables used by the SmartCC reports generator.

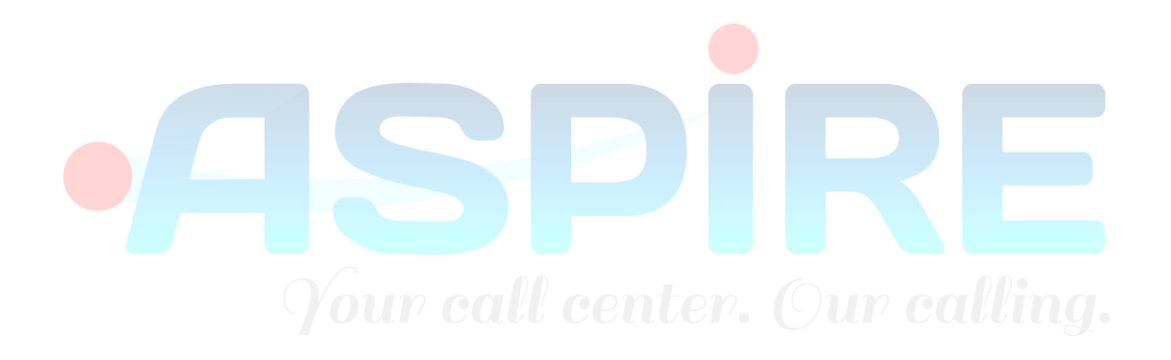

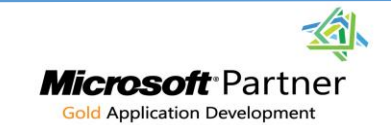

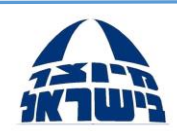

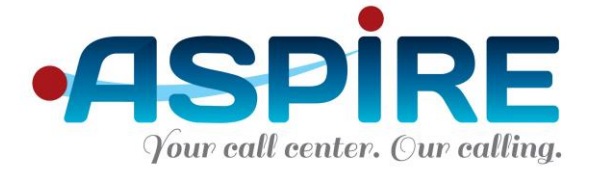

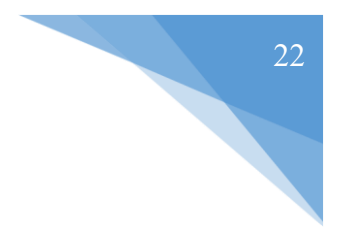

## **5.3Database Tables**

- 5.3.1 Stat.AgentActivityStat
	- a. This table provides aggregate statistics regarding agent usage of activity types (breaks) and times.
	- b. Primary Key: UserCode, ActivityCode, TheDate
	- c. Table fields:

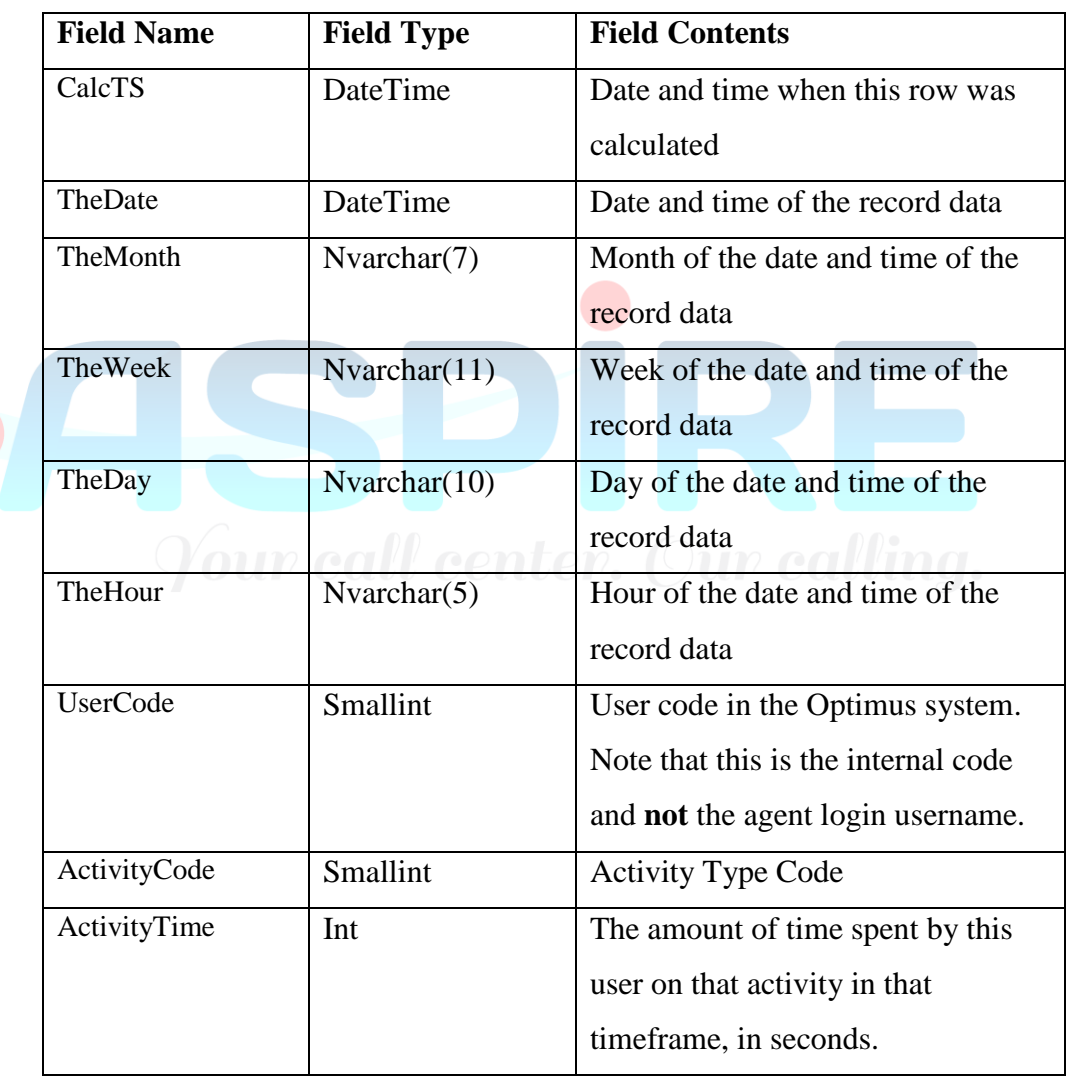

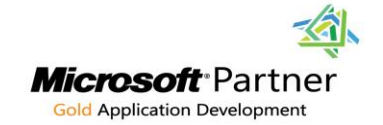

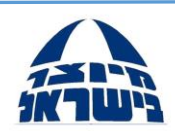

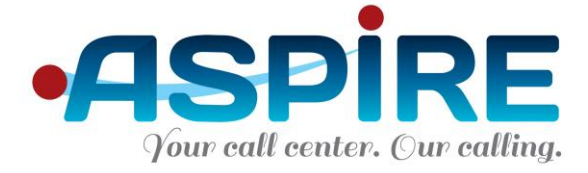

### 5.3.2 Stat.AgentByDeviceStat

- a. This table provides aggregate statistics regarding agent's activity in specific queues and DNISs.
- b. Primary Key: UserCode, DeviceCode, DeviceType, TheDate
- c. Device Type 2 DNIS, Device Type 3 Queue.
- d. Table fields:

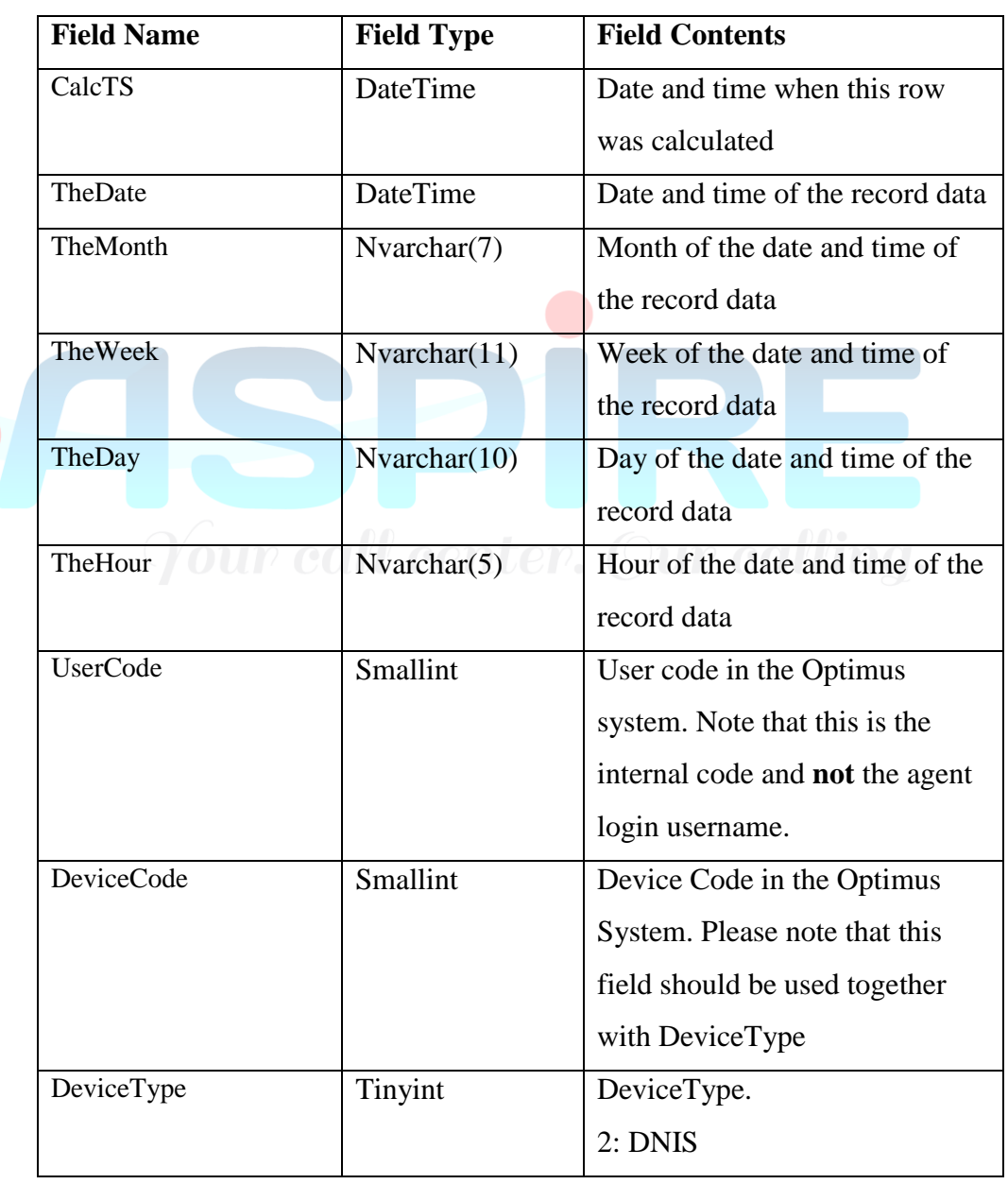

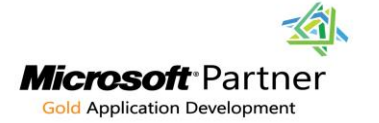

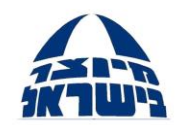

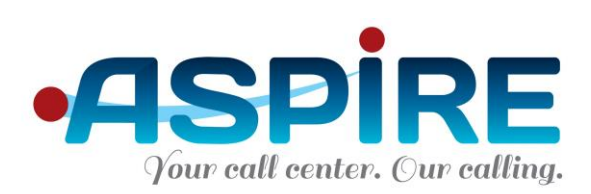

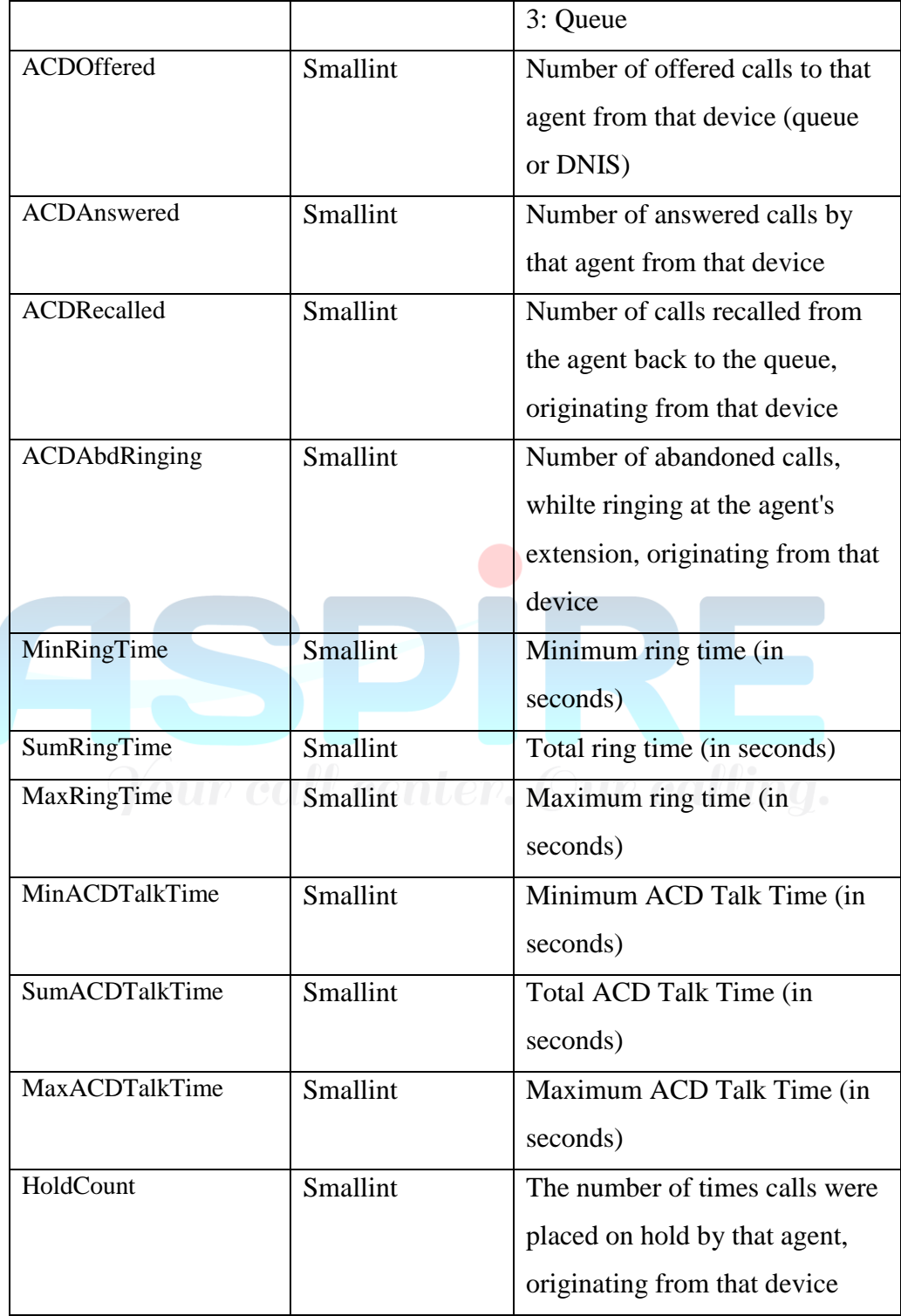

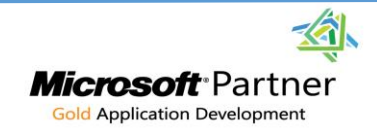

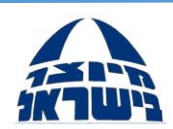

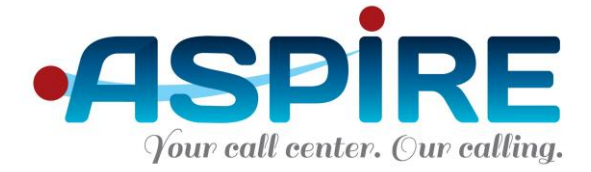

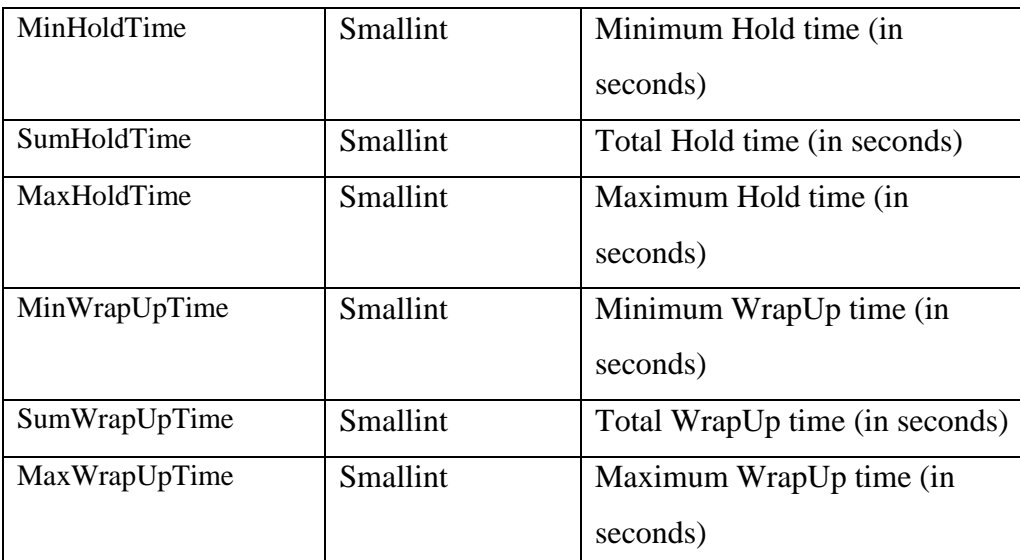

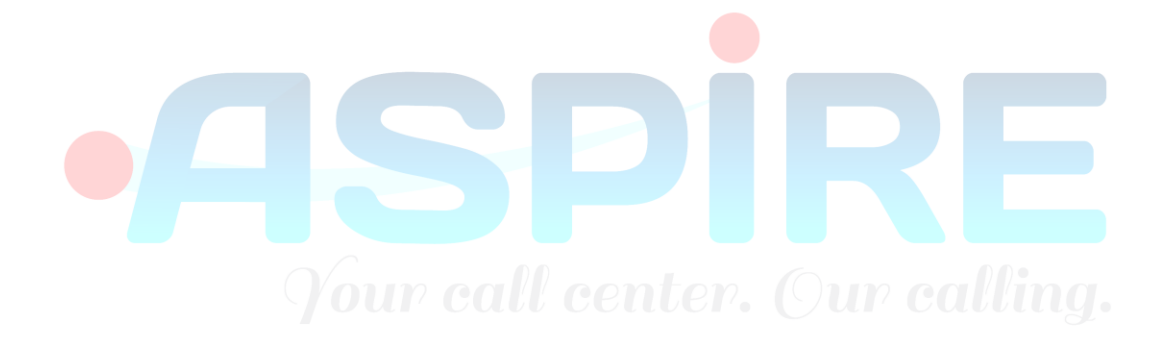

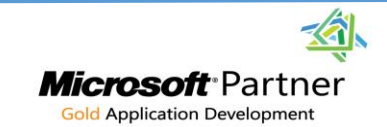

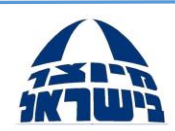

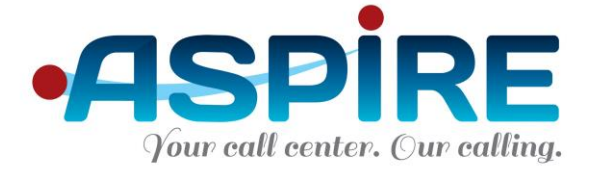

### 5.3.3 Stat.AgentStat

- a. This table provides aggregate statistics regarding all agents in the system.
- b. Primary Key: UserCode, TheDate
- c. Usually, Agents with codes -2, -1, 0 and 1 are internal management agents and should be disregarded, unless purposefully used by the customer.
- d. Table fields:

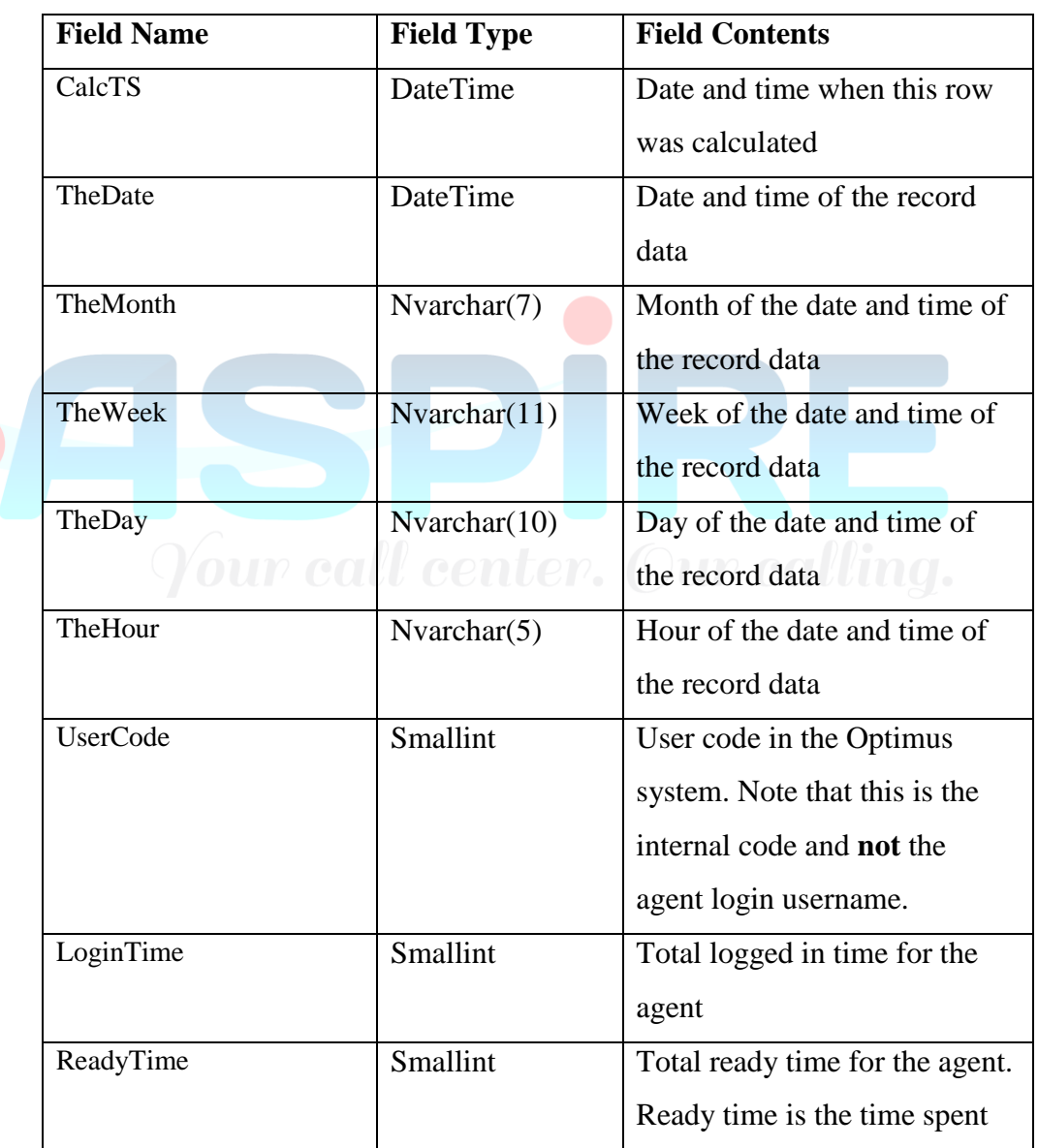

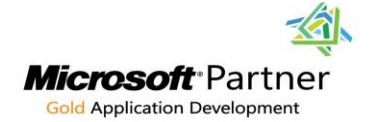

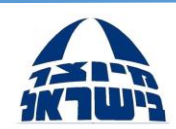

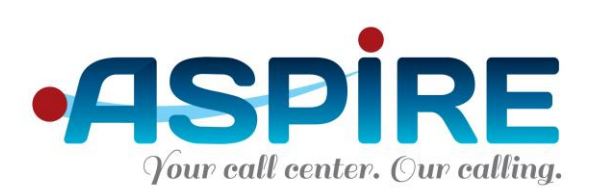

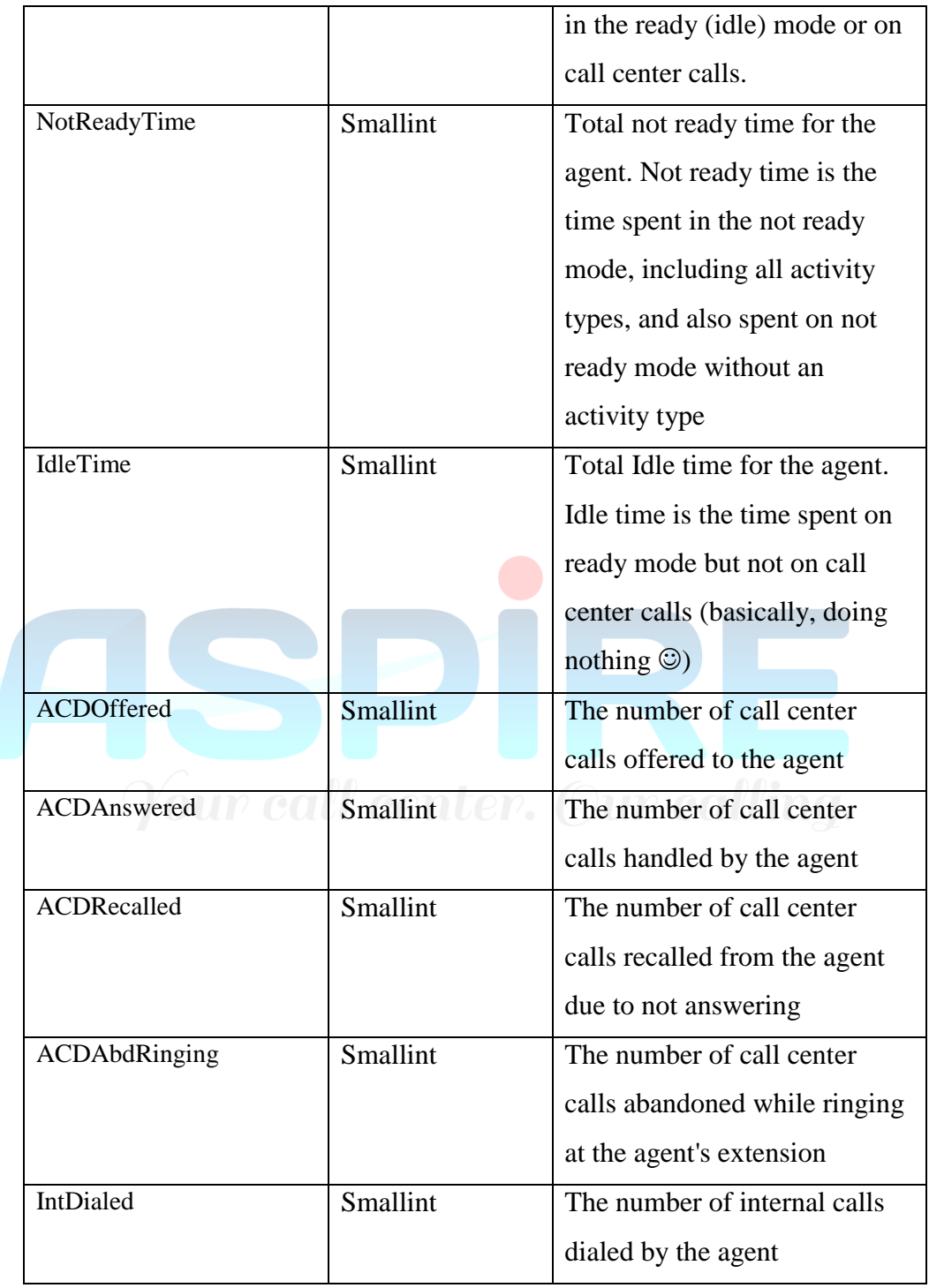

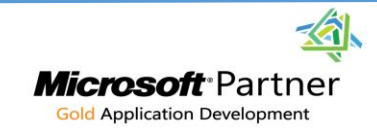

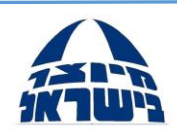

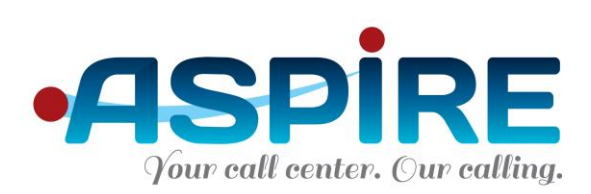

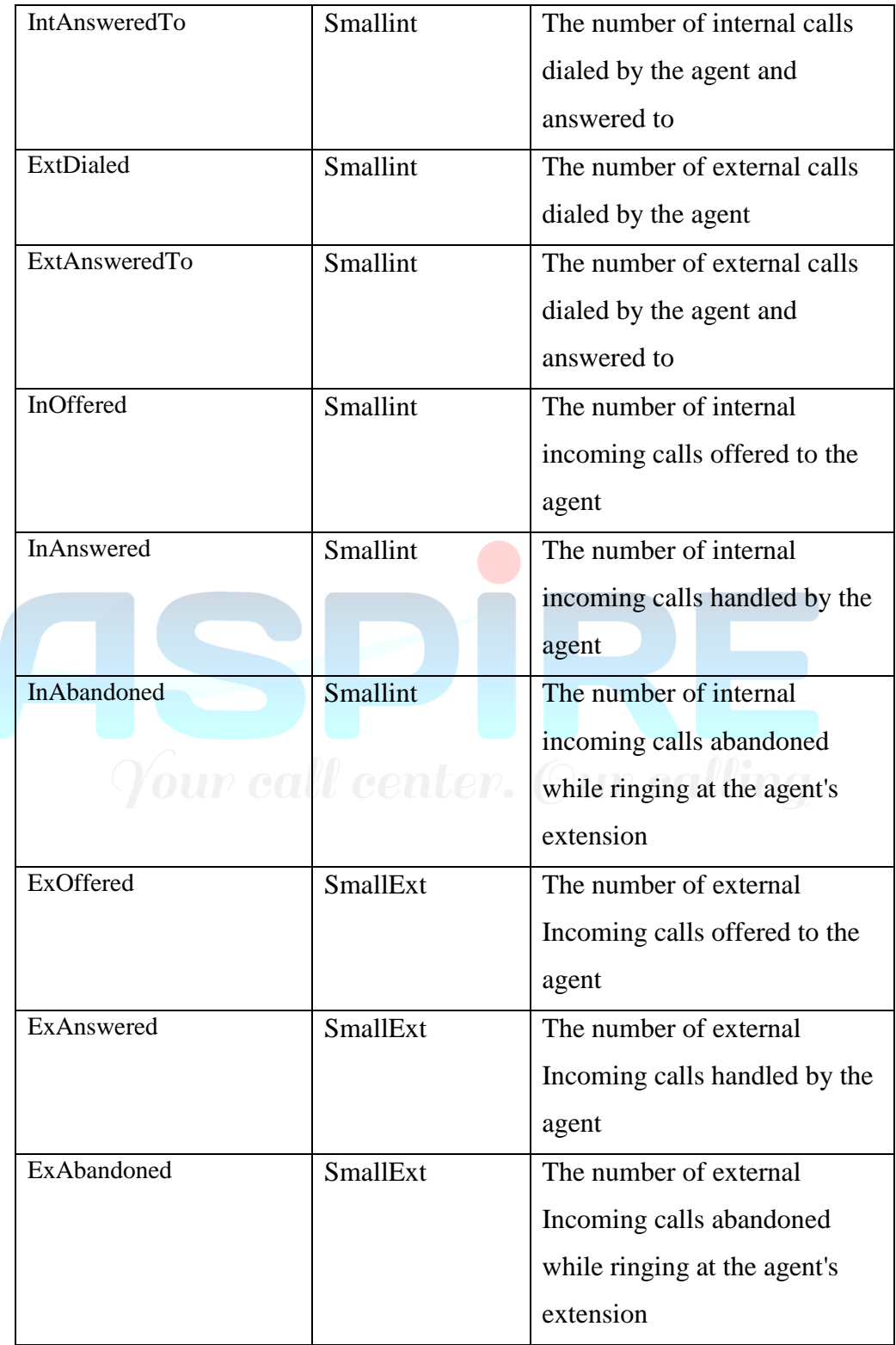

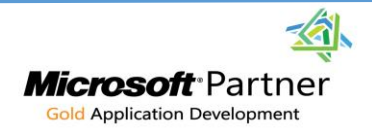

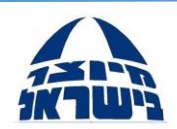

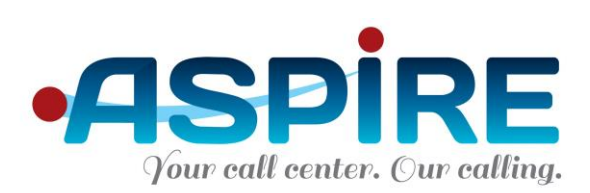

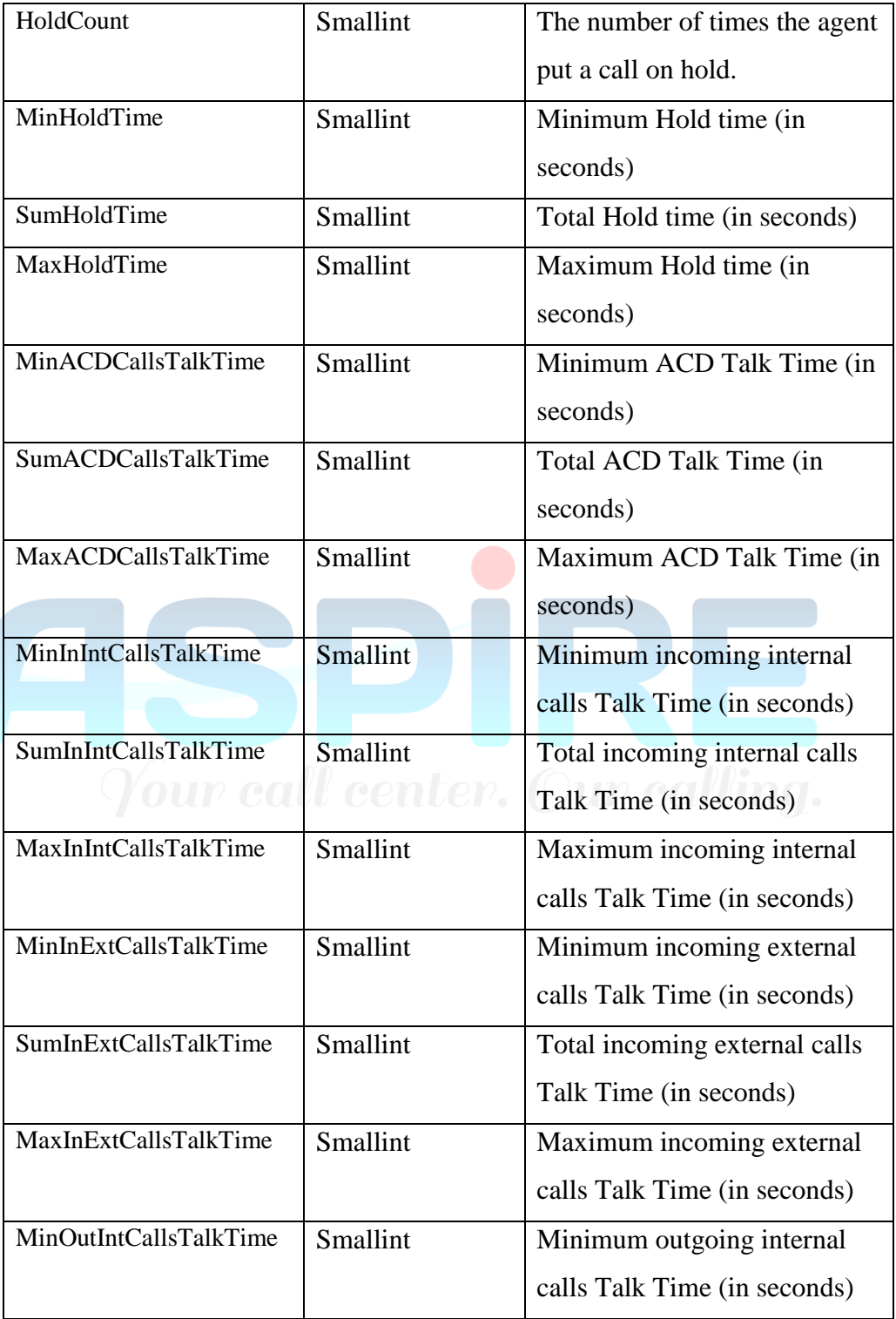

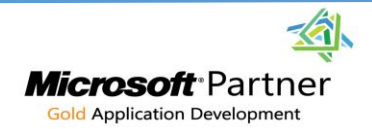

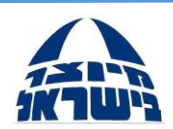

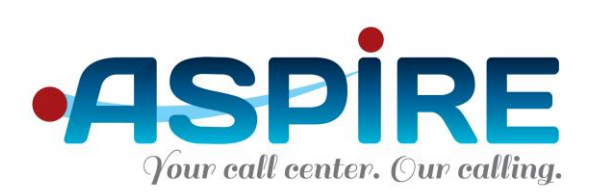

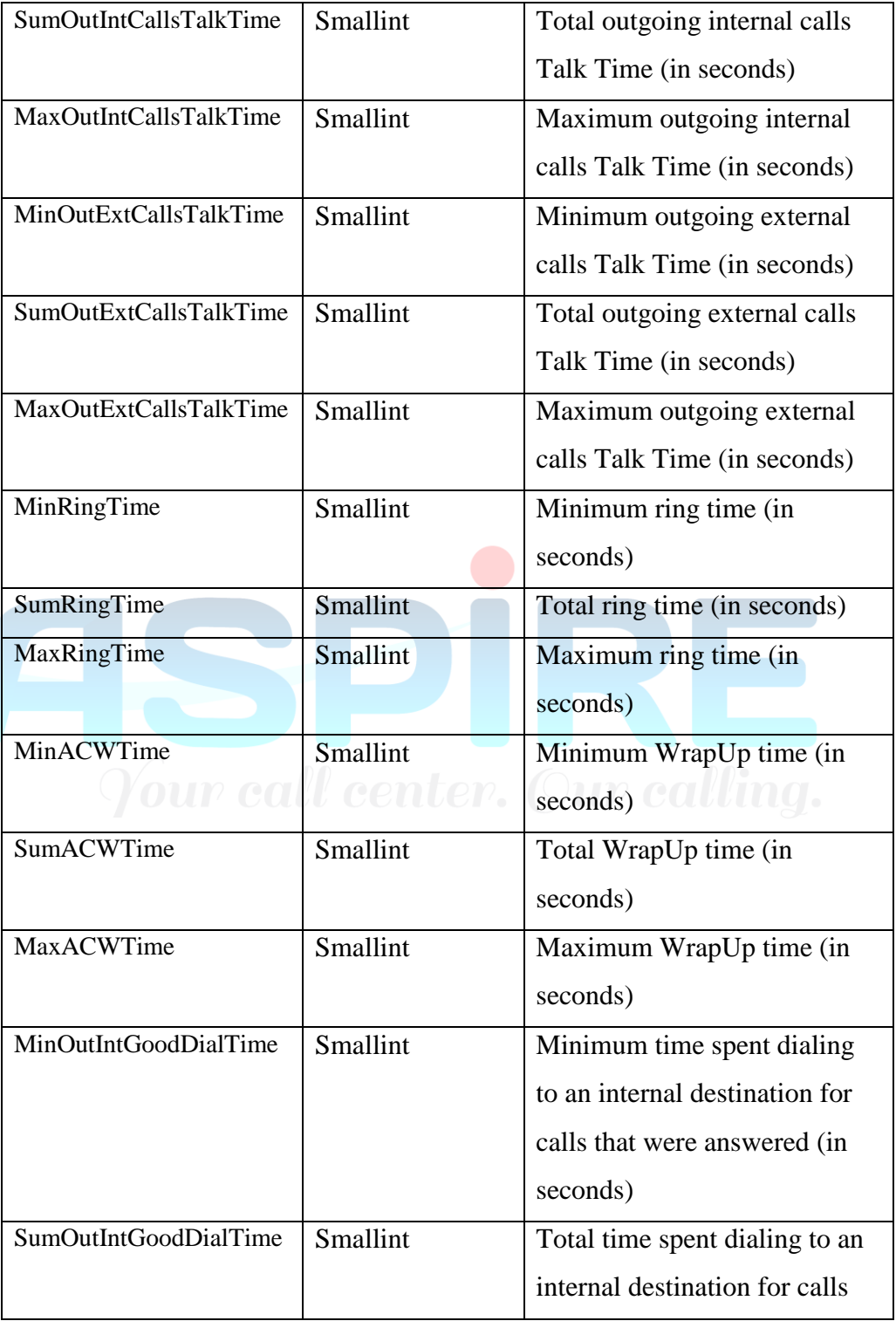

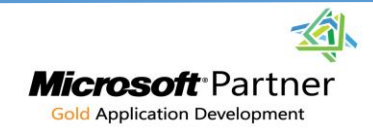

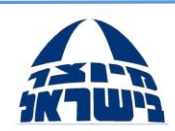

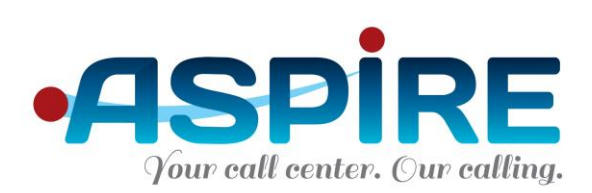

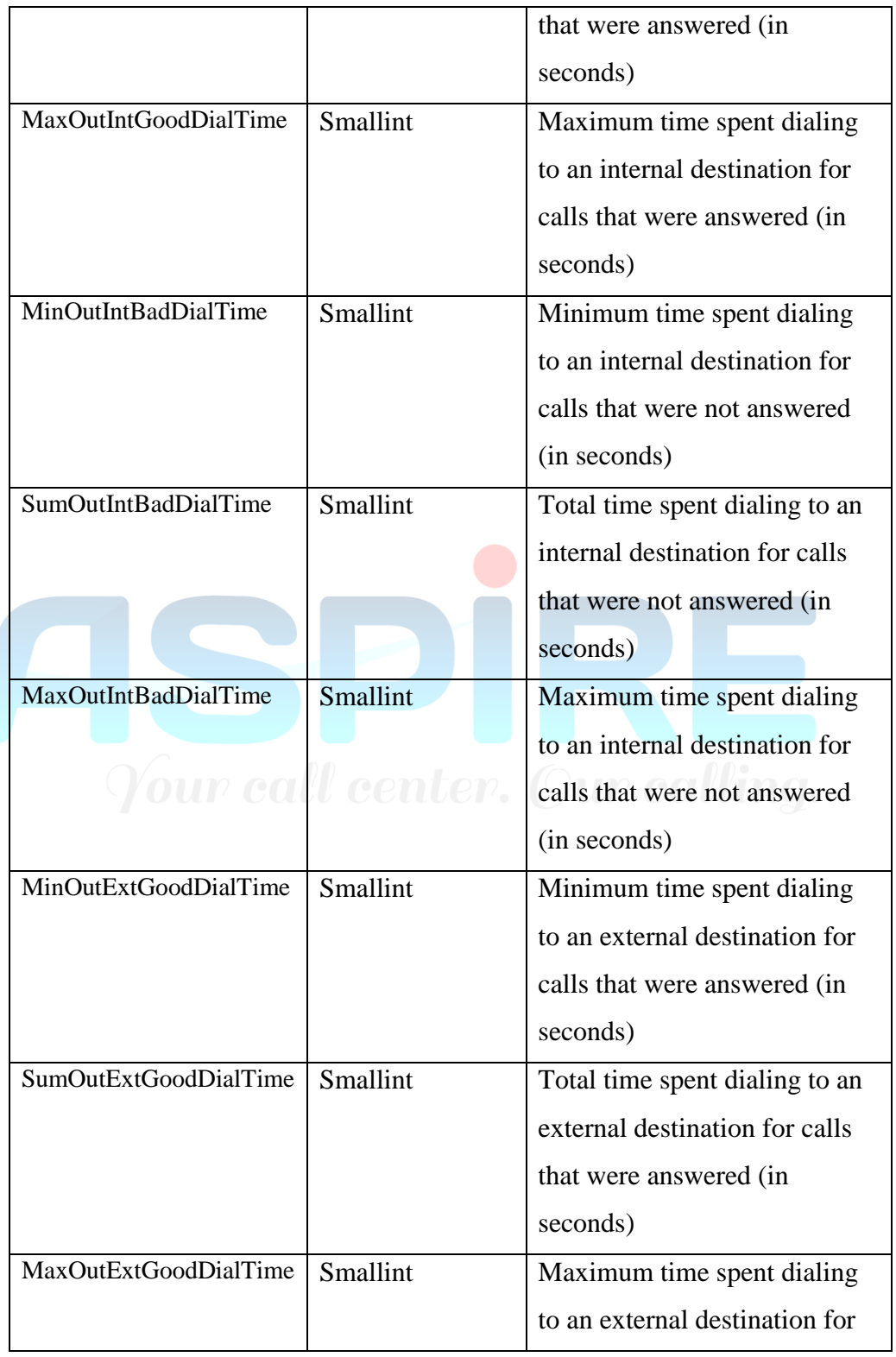

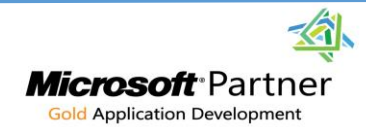

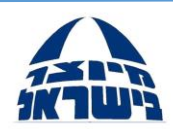

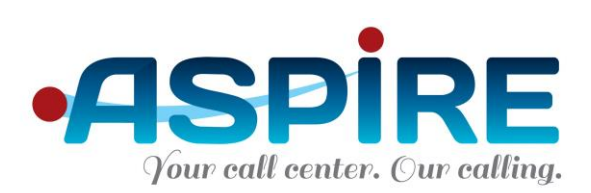

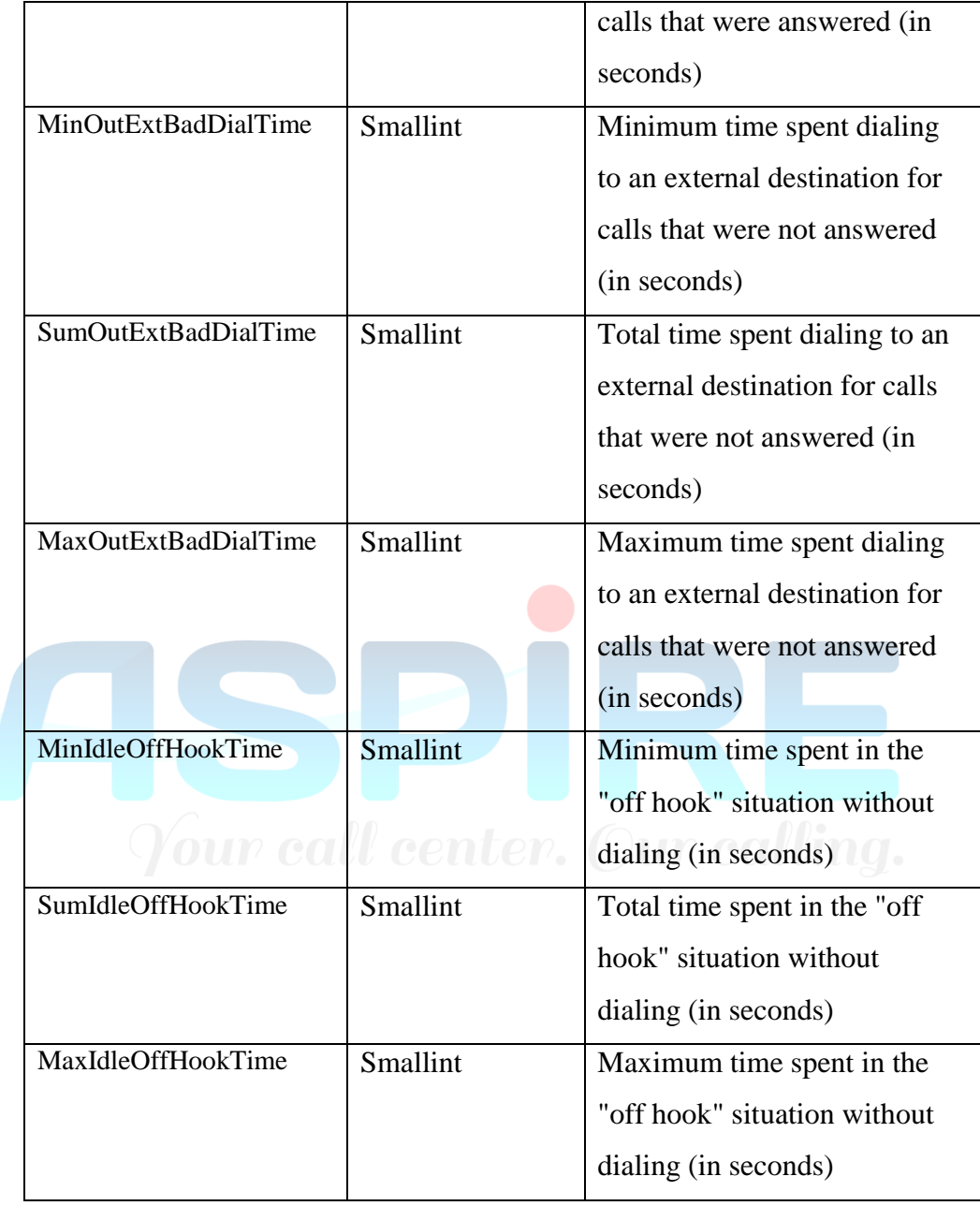

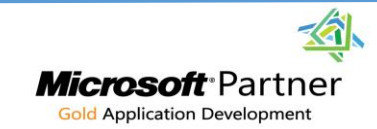

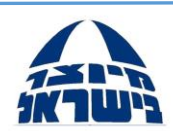

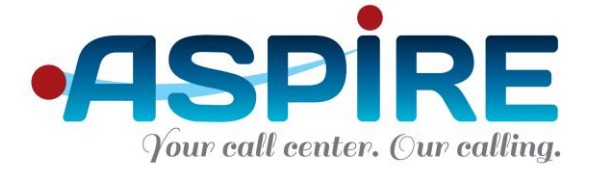

#### 5.3.4 Stat.CallsStat

- a. This table provides full information regarding all calls in the system. A single row is created for each call.
- b. Primary Key: CallID
- c. Table includes a row for unanswered call attempts (outbound dials) as well.
- d. Table fields:

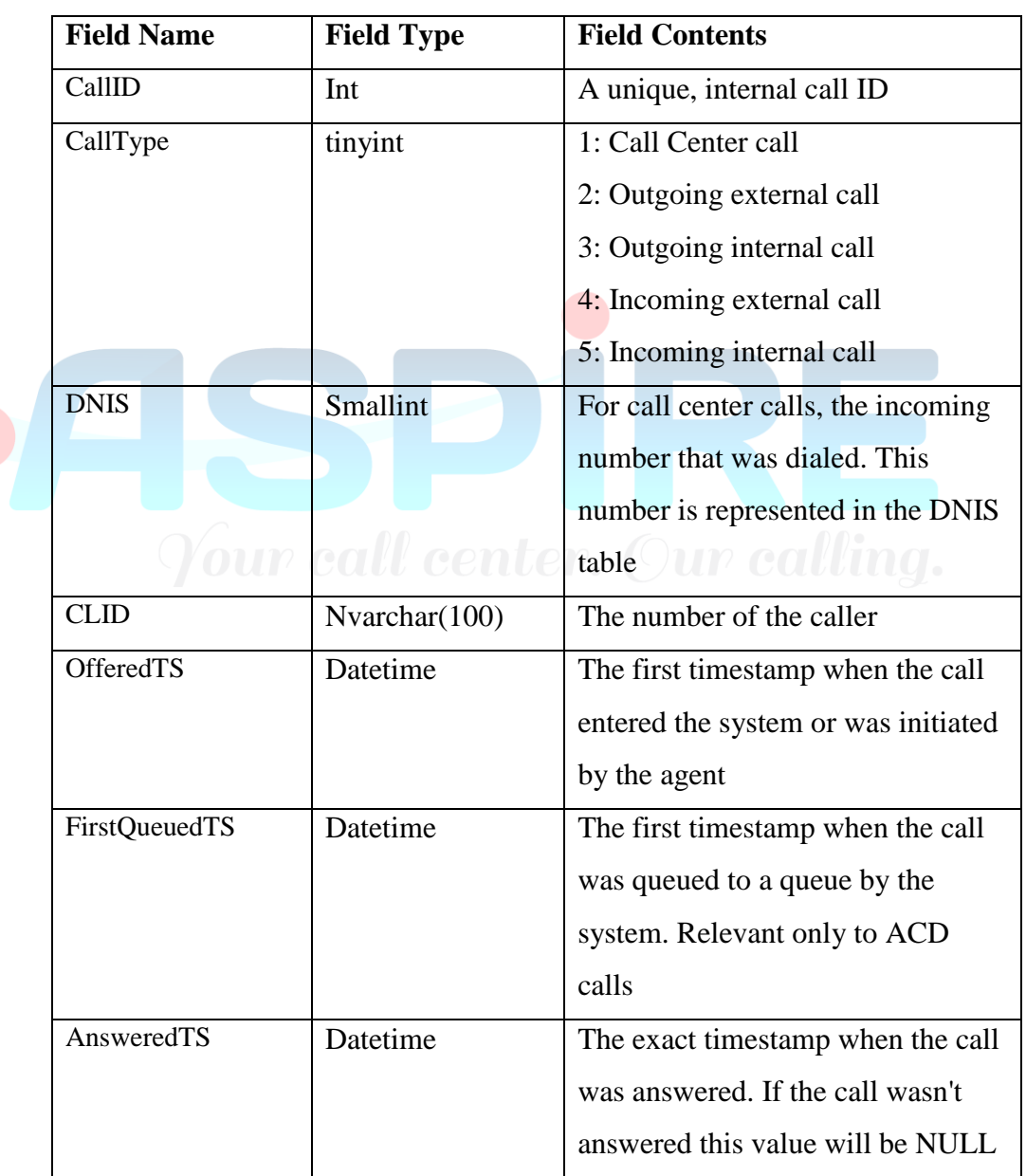

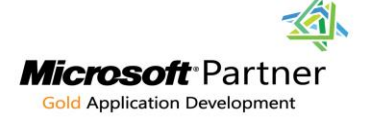

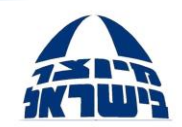

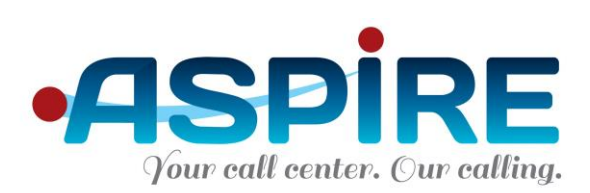

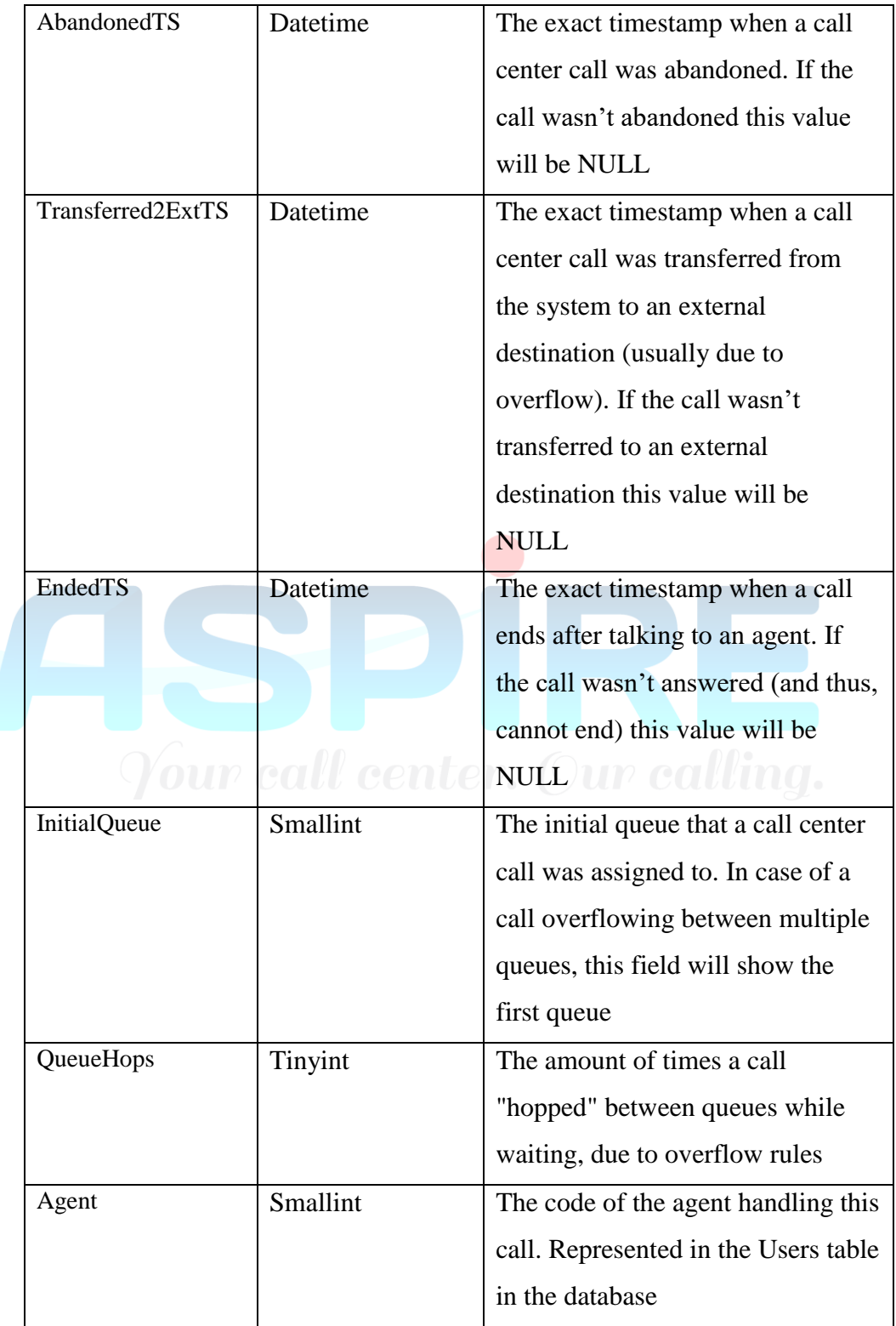

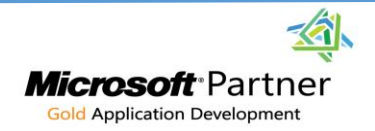

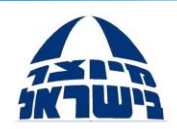

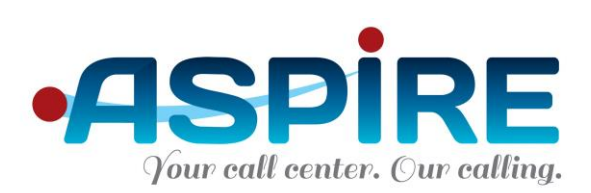

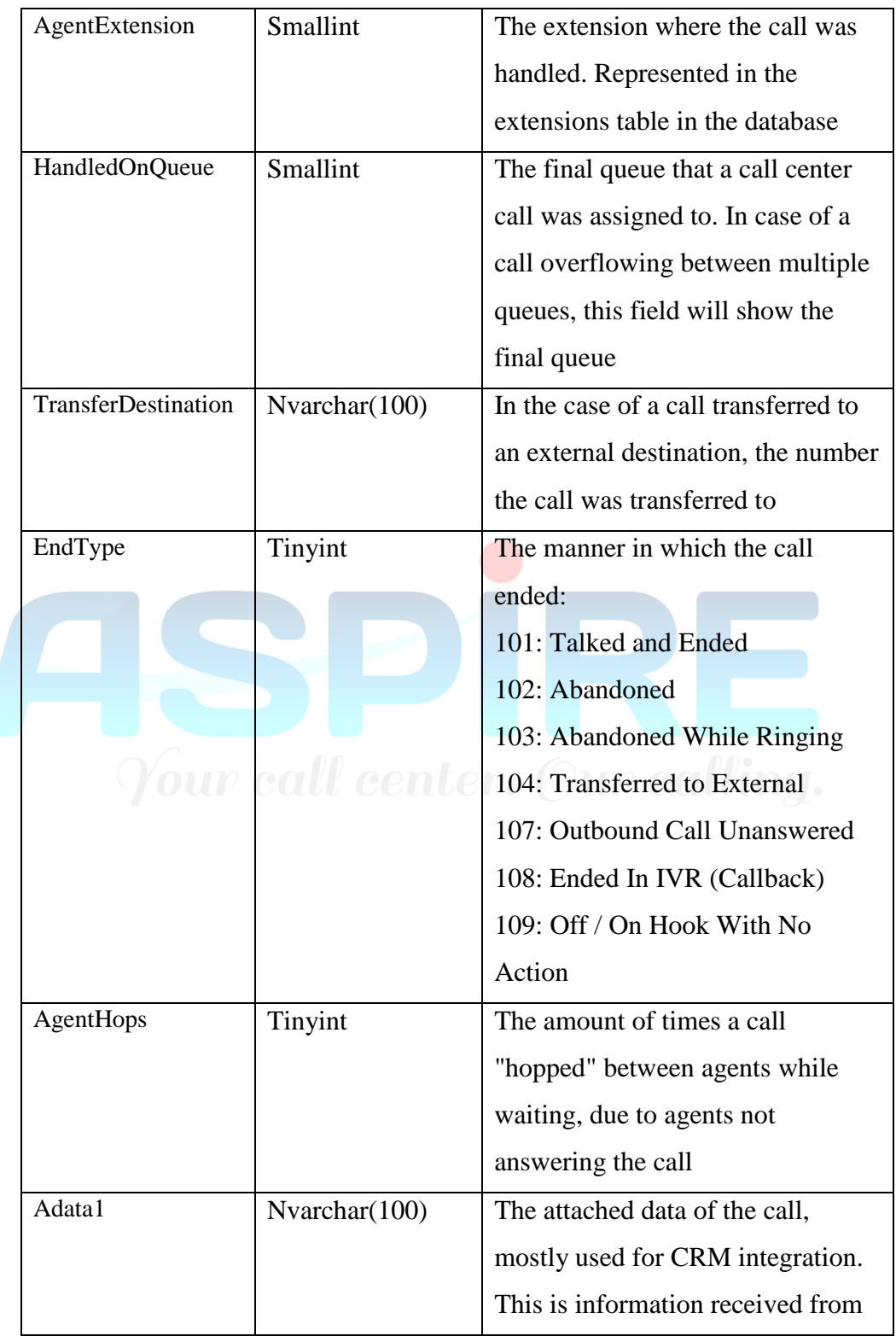

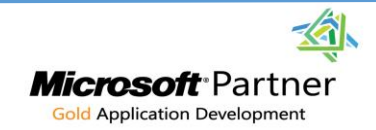

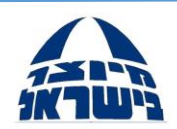

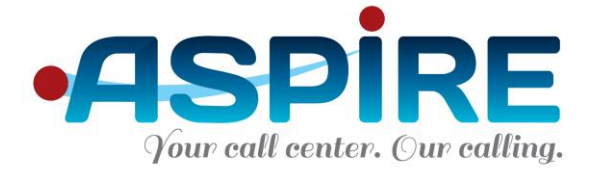

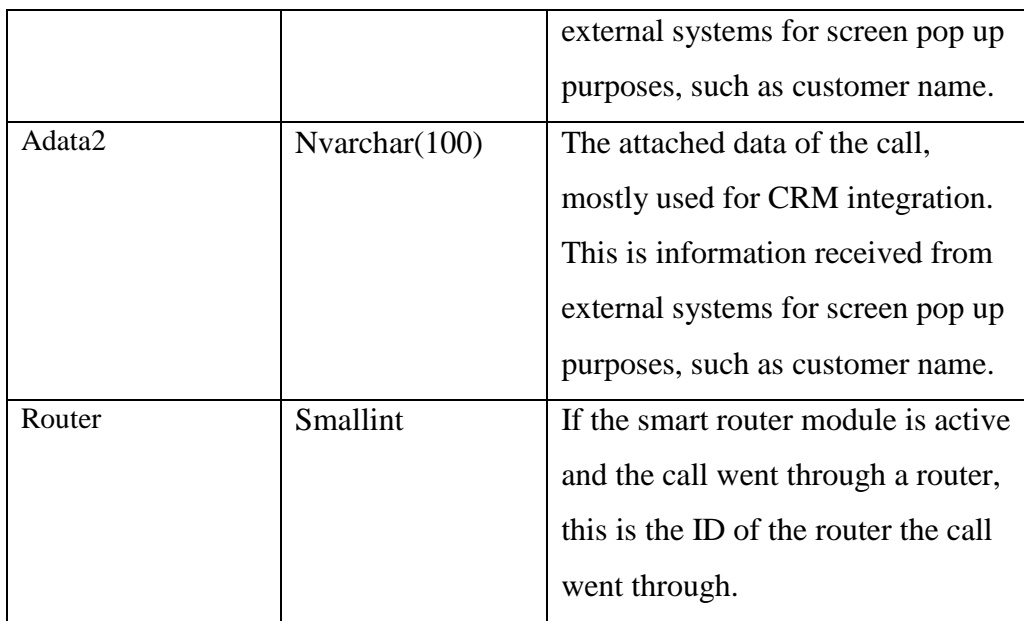

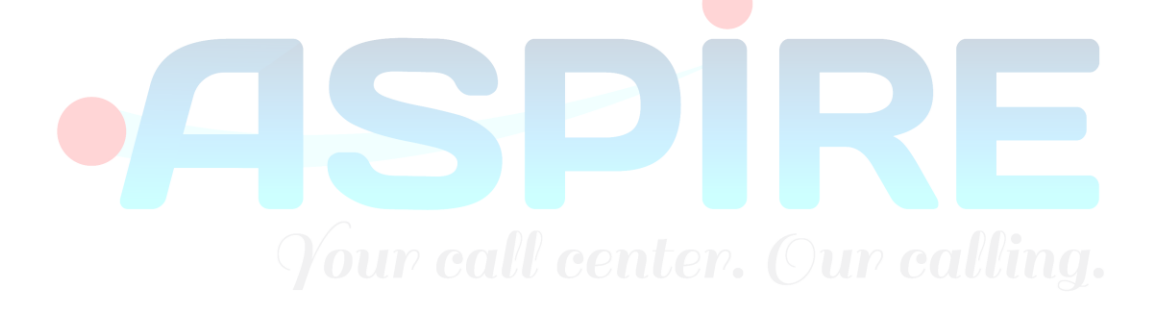

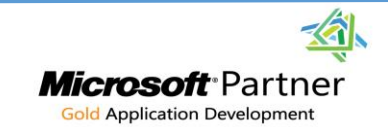

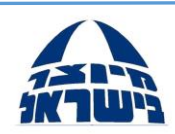

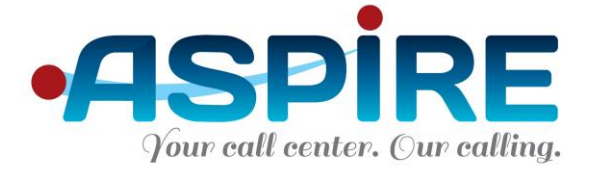

#### 5.3.5 Stat.DeviceStat

- a. This table provides aggregate statistics regarding all agents in the system.
- b. Primary Key: DeviceCode, DeviceType, TheDate
- c. Table fields:

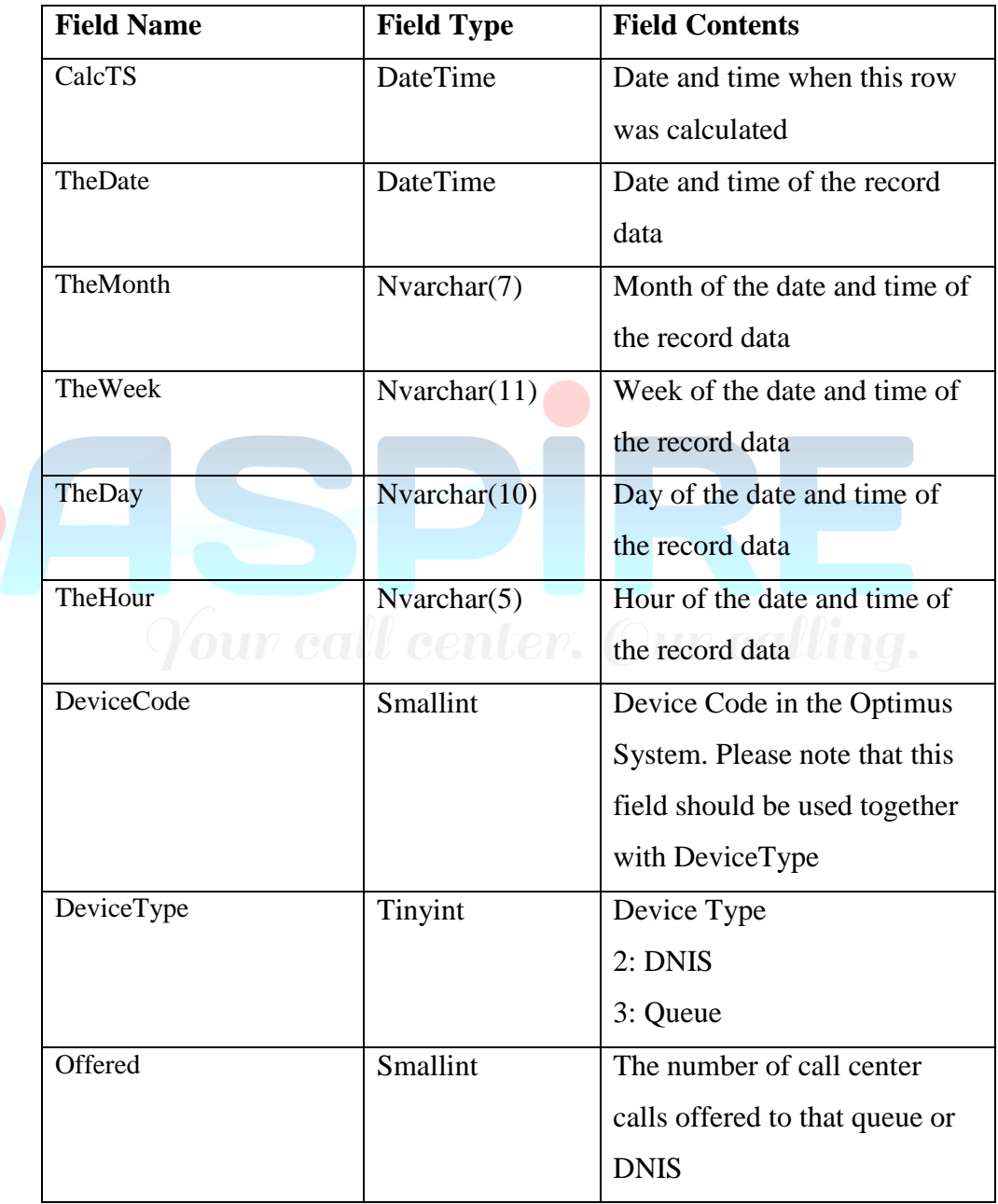

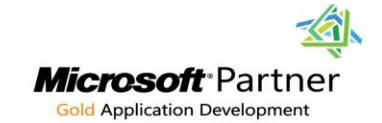

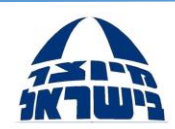

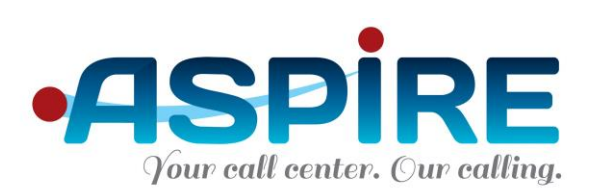

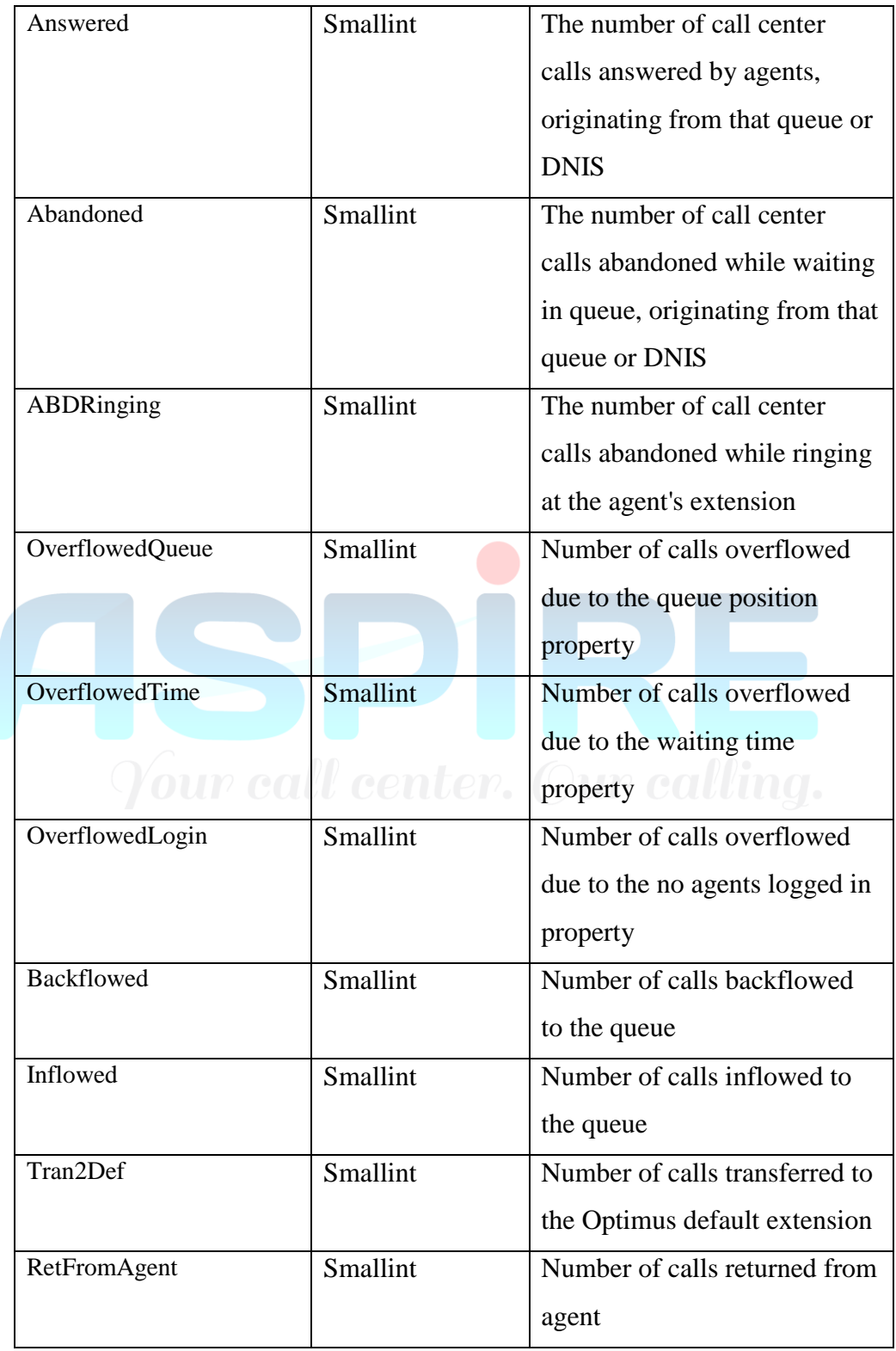

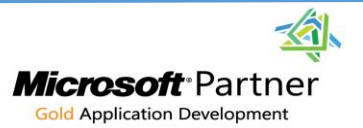

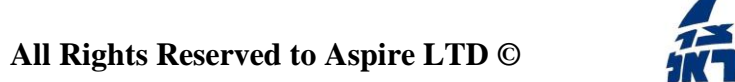

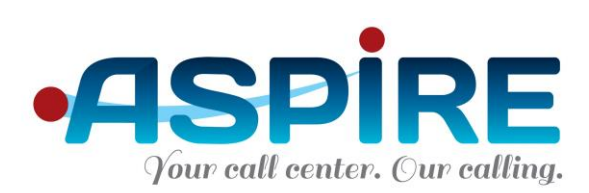

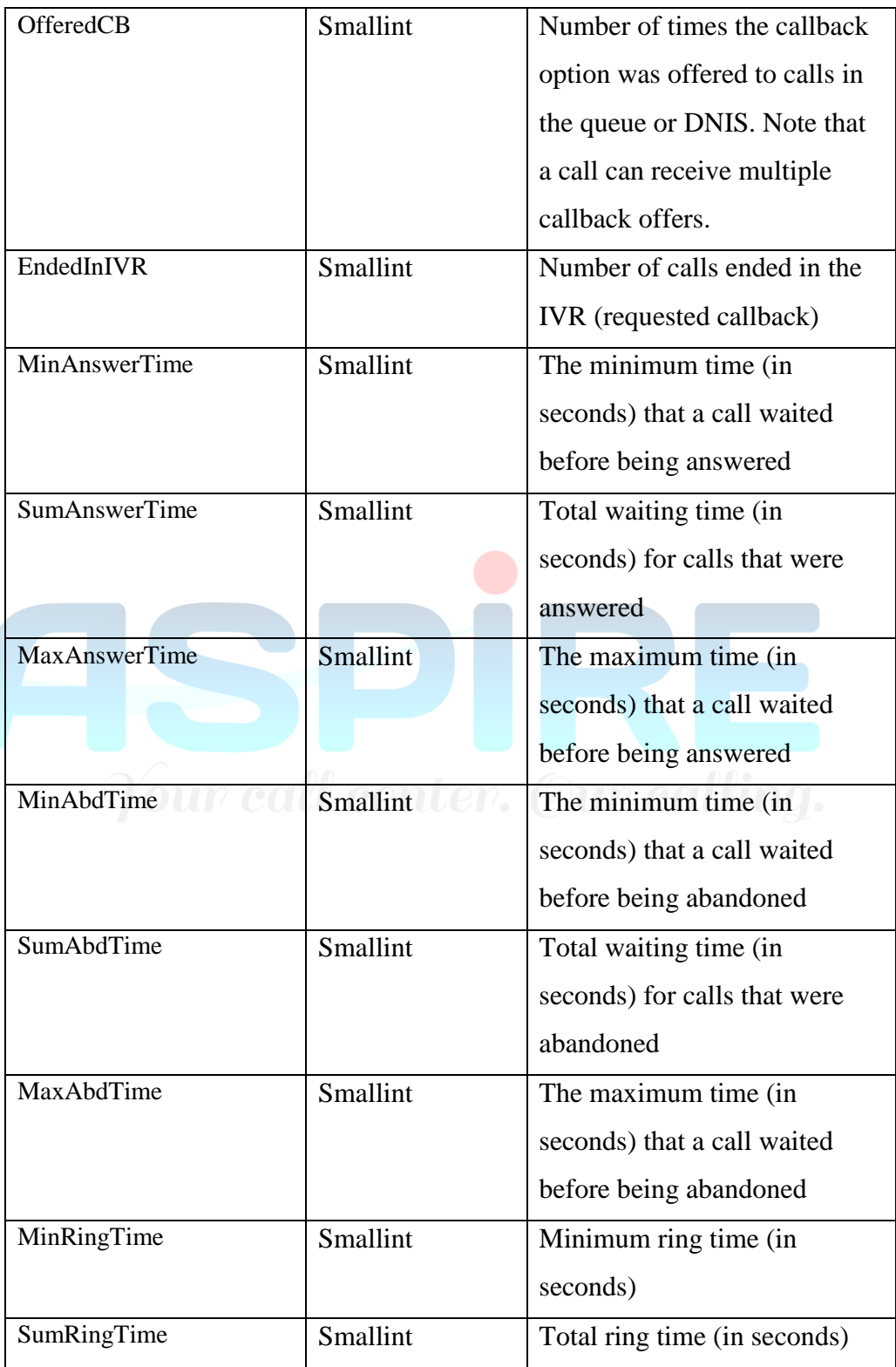

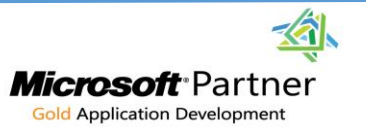

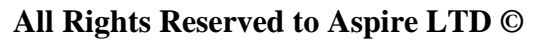

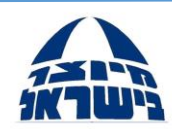

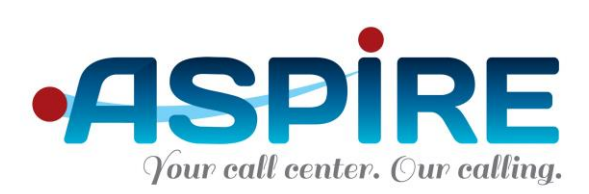

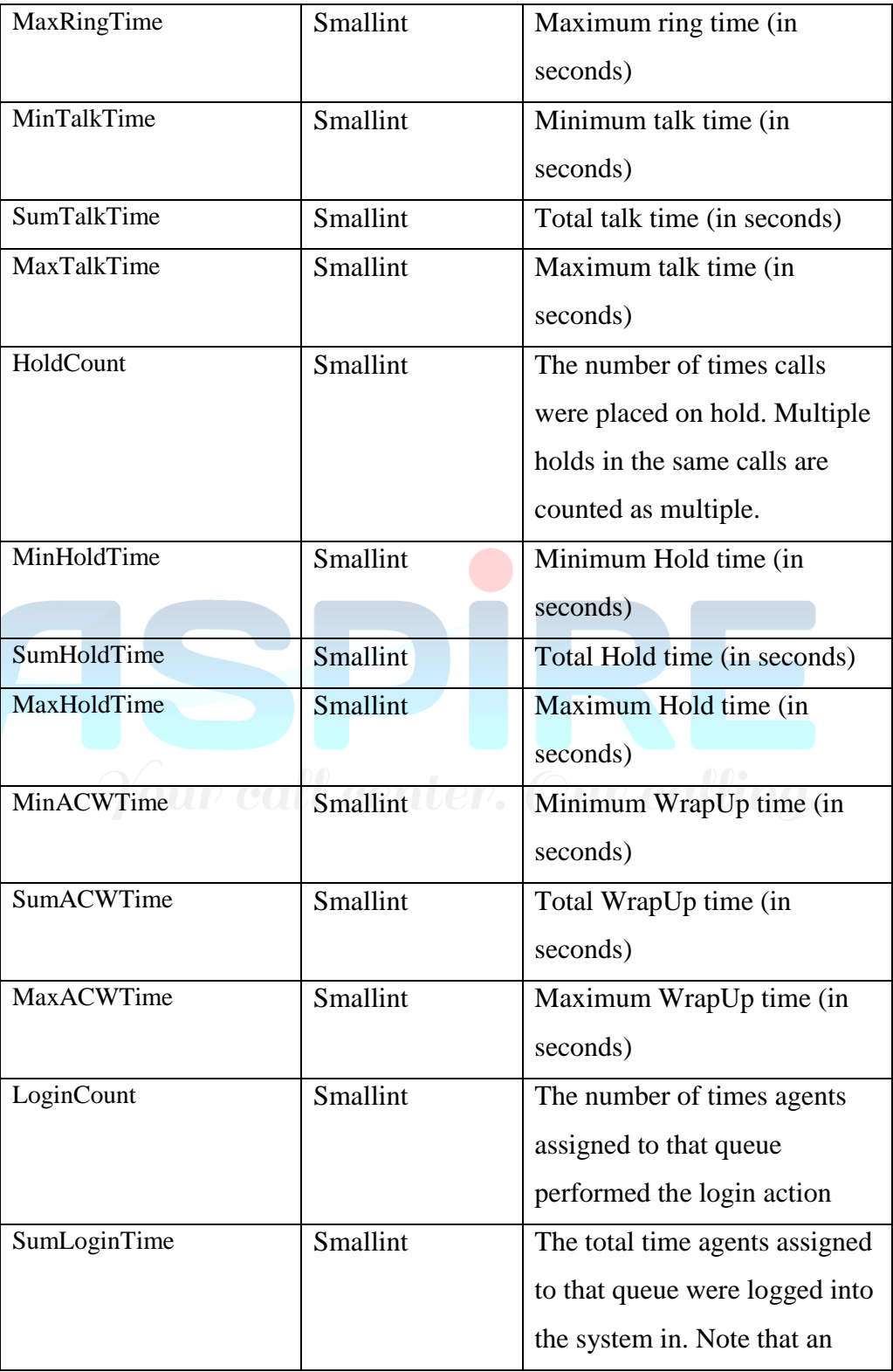

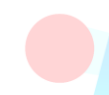

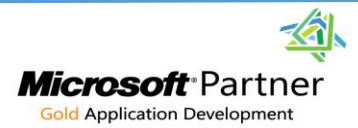

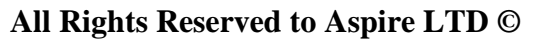

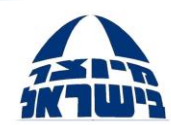

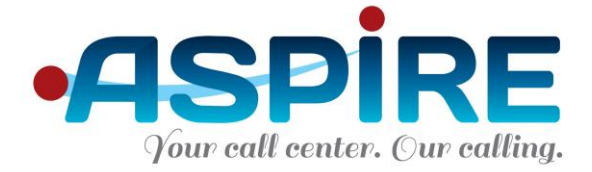

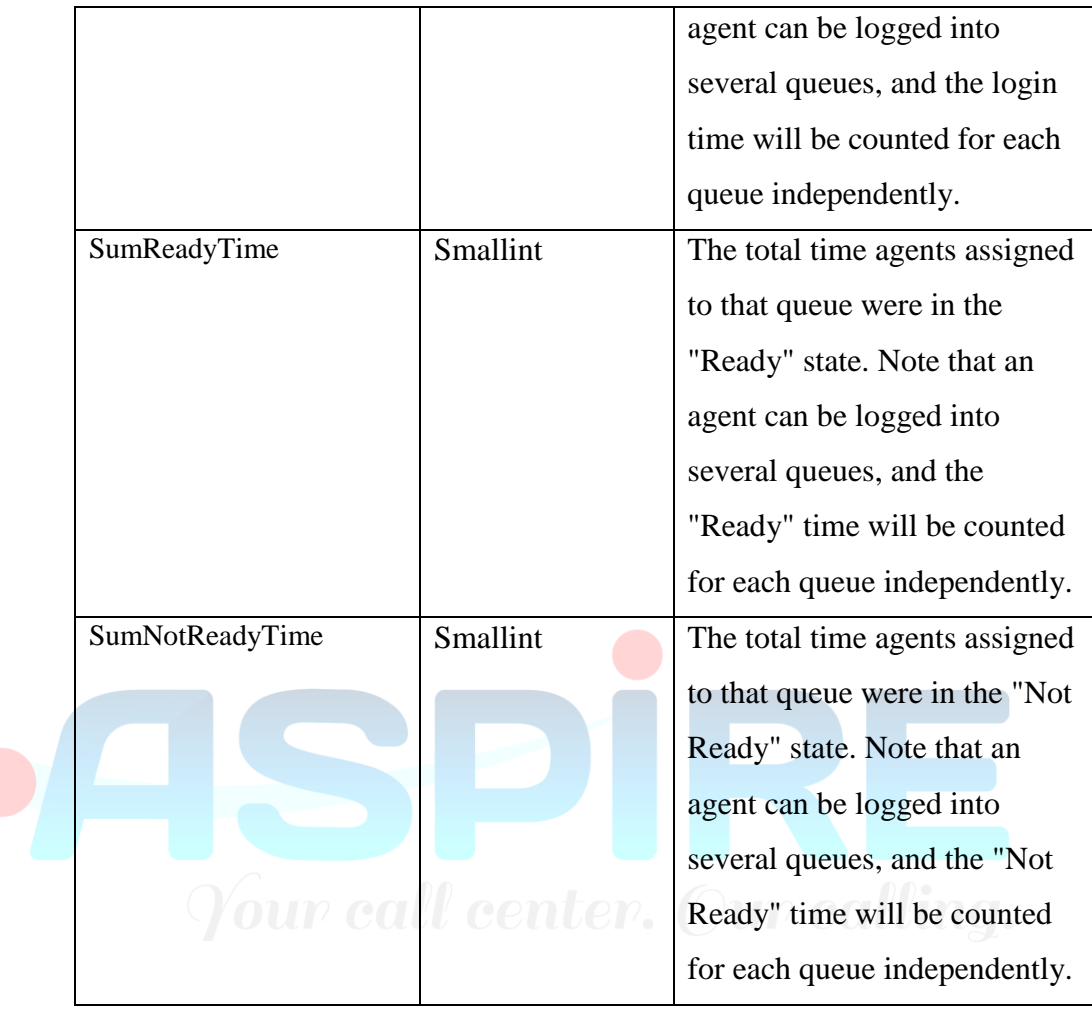

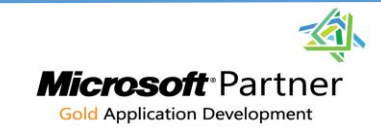

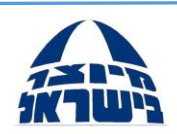

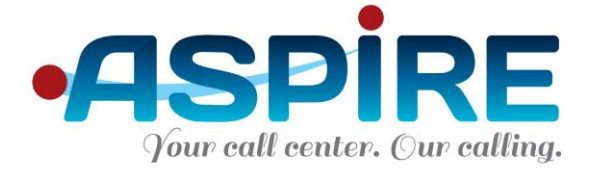

#### 5.3.6 Stat.DeviceTimes

- a. This table provides aggregate statistics regarding different time types for devices in the system. For example, how many calls were answered within 10 seconds in a specific queue, or how many calls lasted 16 seconds for a certain agent.
- b. Primary Key: DeviceCode, DeviceType, TimeType, TimeFrame, TheDate
- c. Table fields:

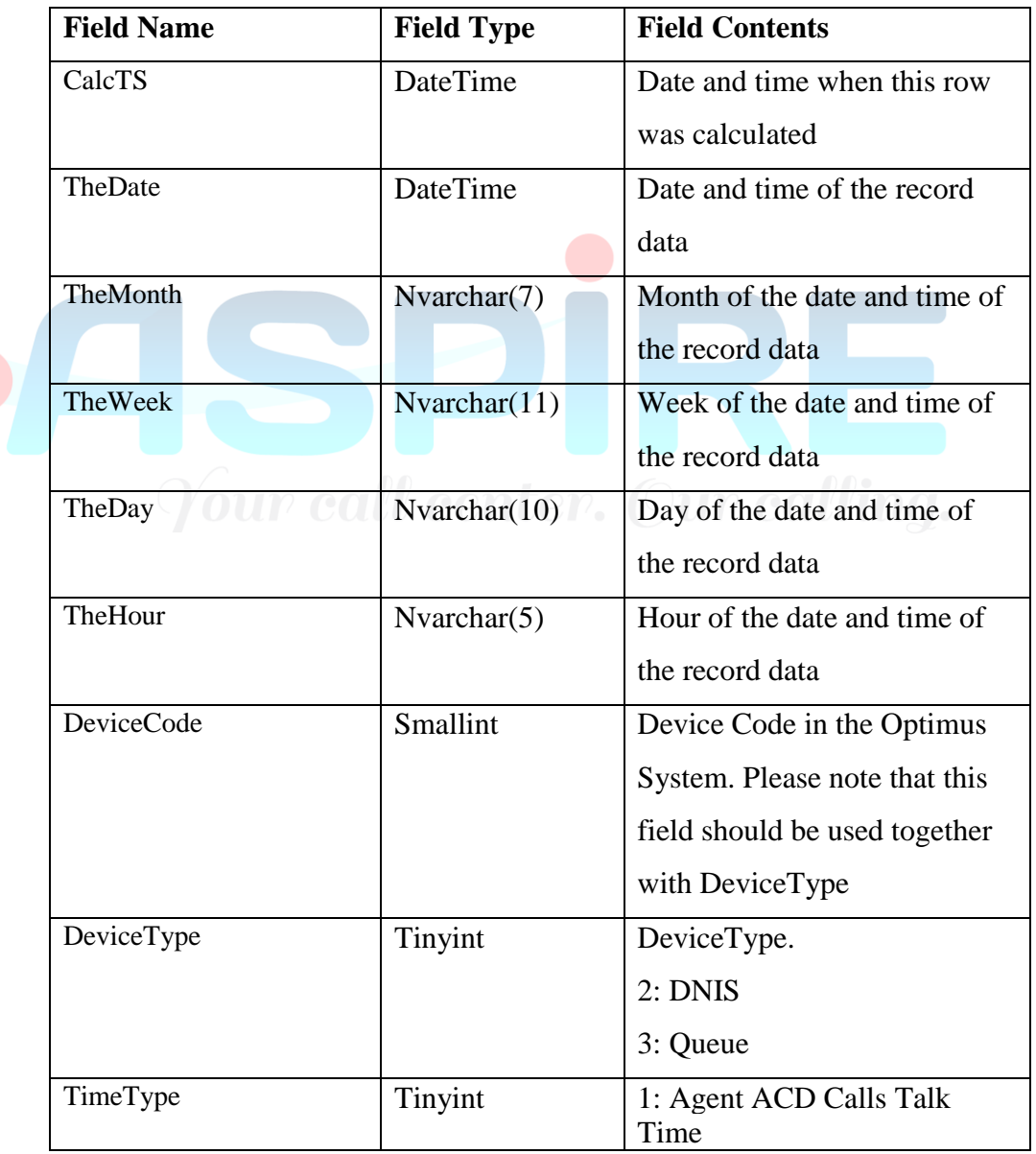

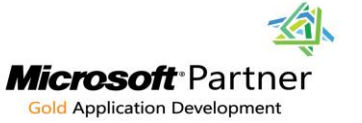

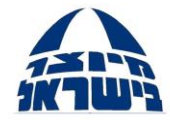

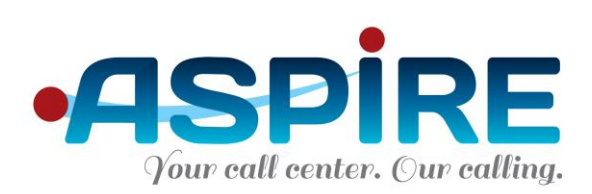

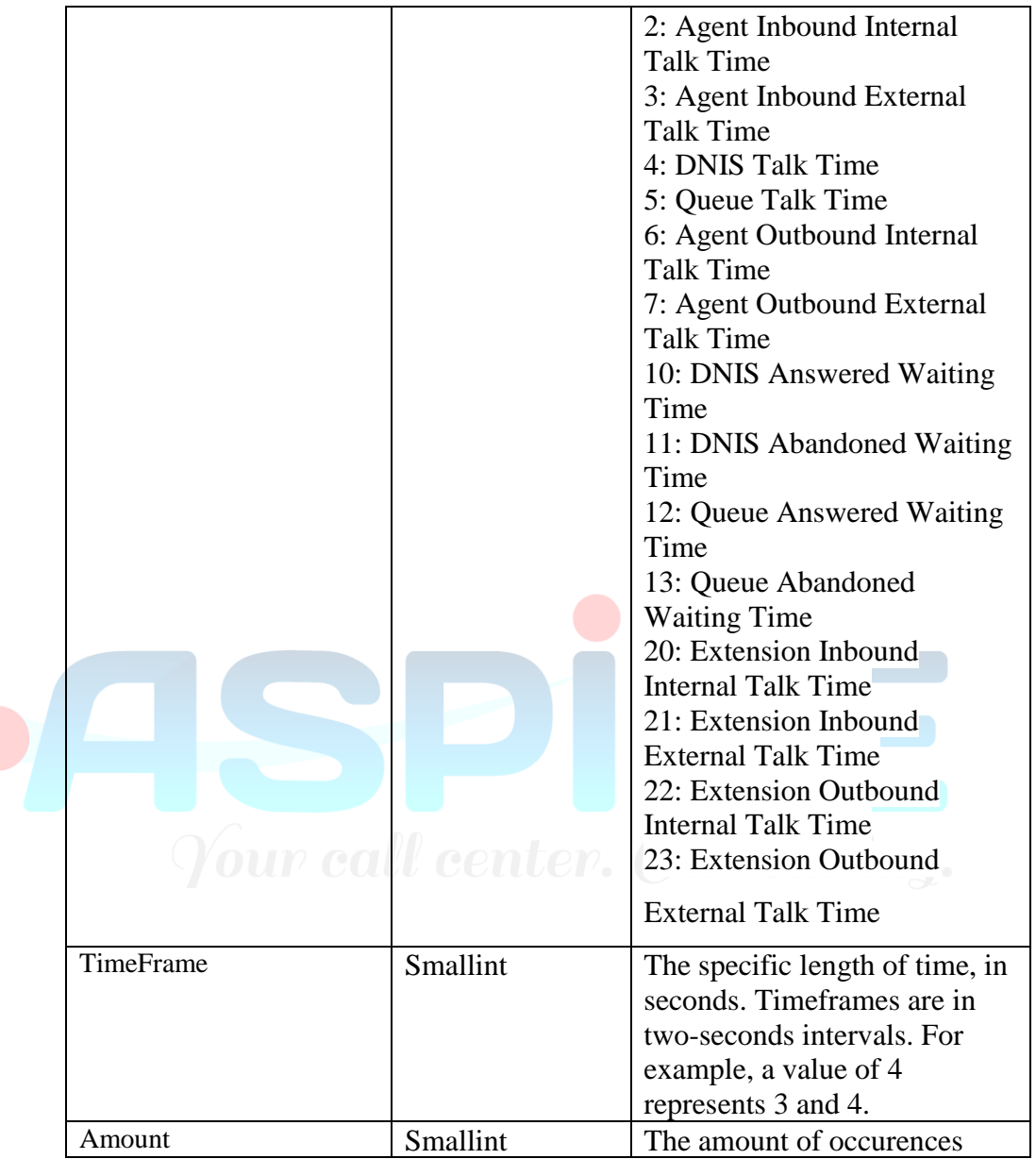

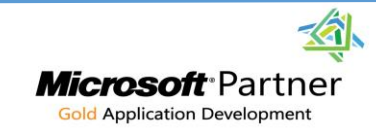

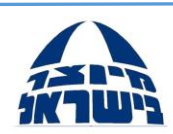

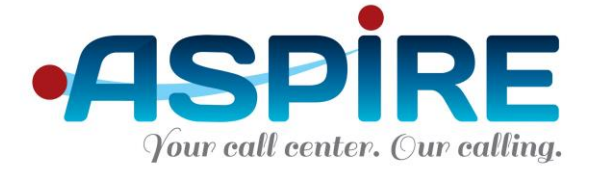

#### 5.3.7 Stat.ExtensionStat

- a. This table provides aggregate statistics regarding all extensions in the system, including extensions not manned by agents, with regard to ClickServer. The table does not include statistics regarding call center calls.
- b. Primary Key: Extension, TheDate
- c. Table fields:

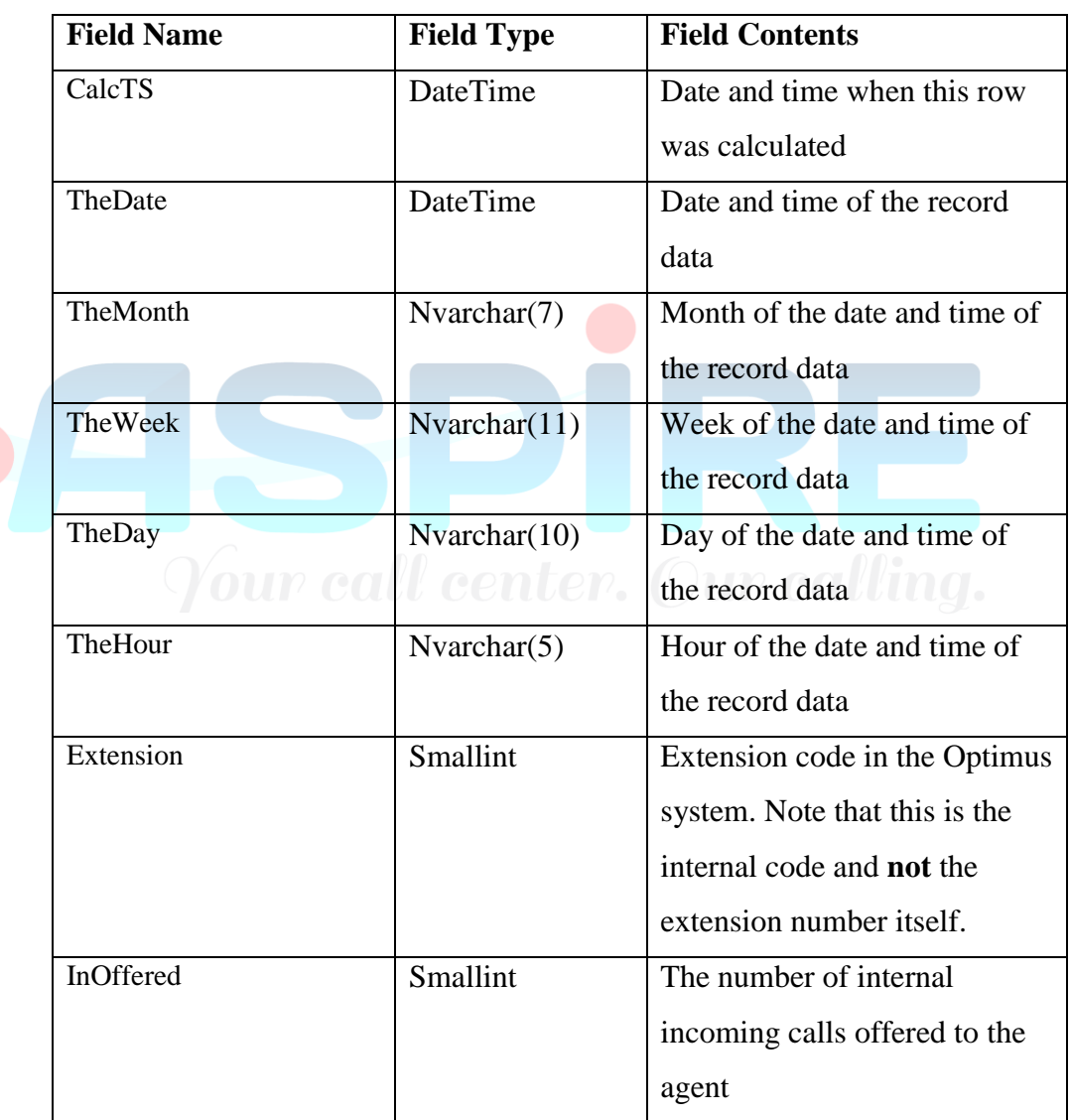

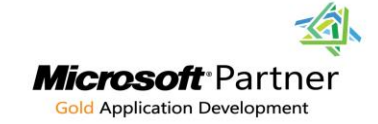

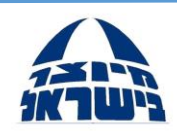

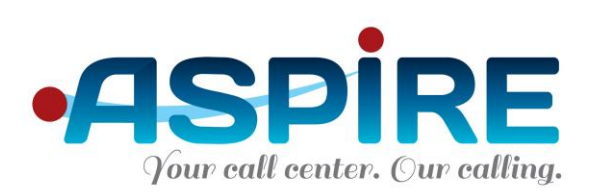

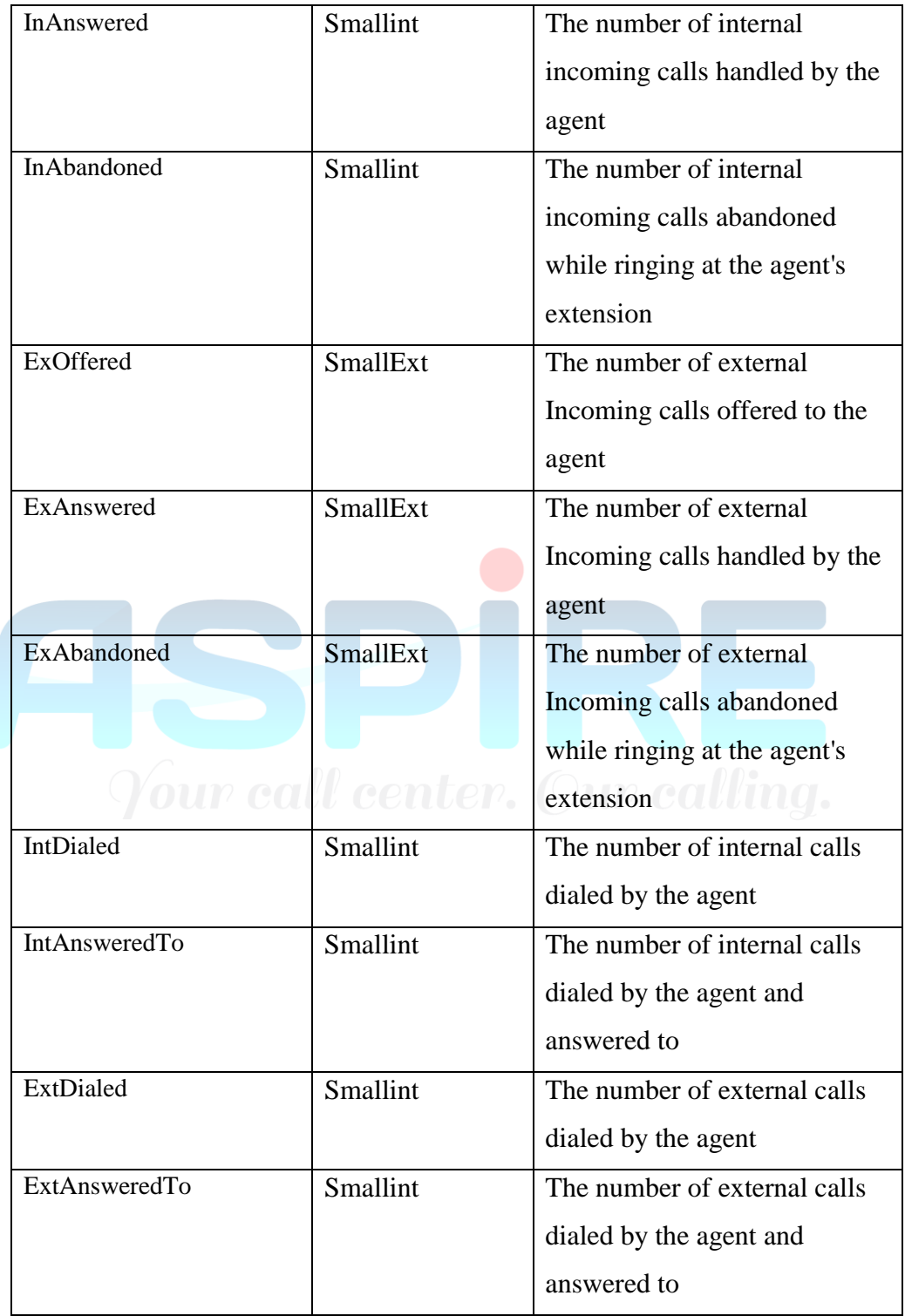

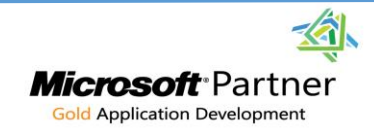

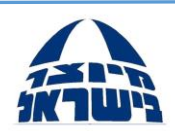

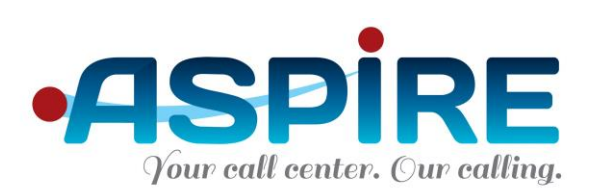

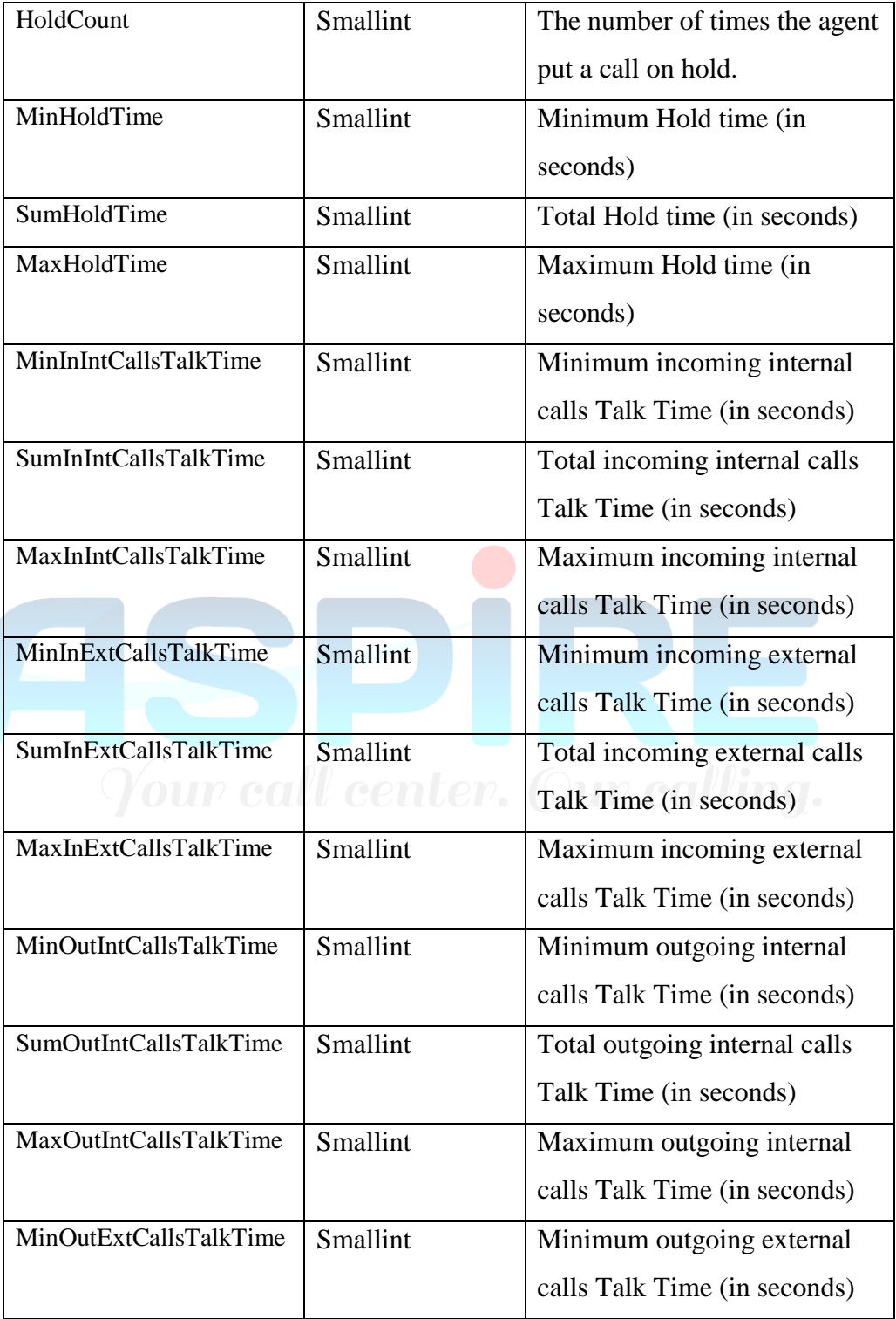

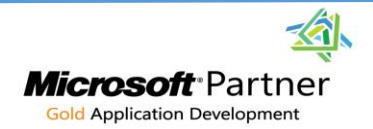

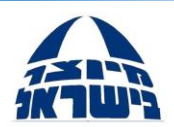

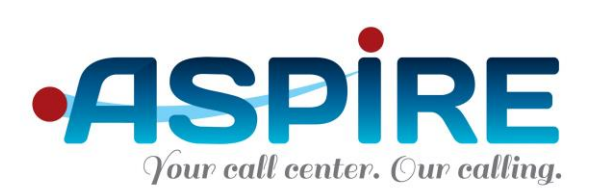

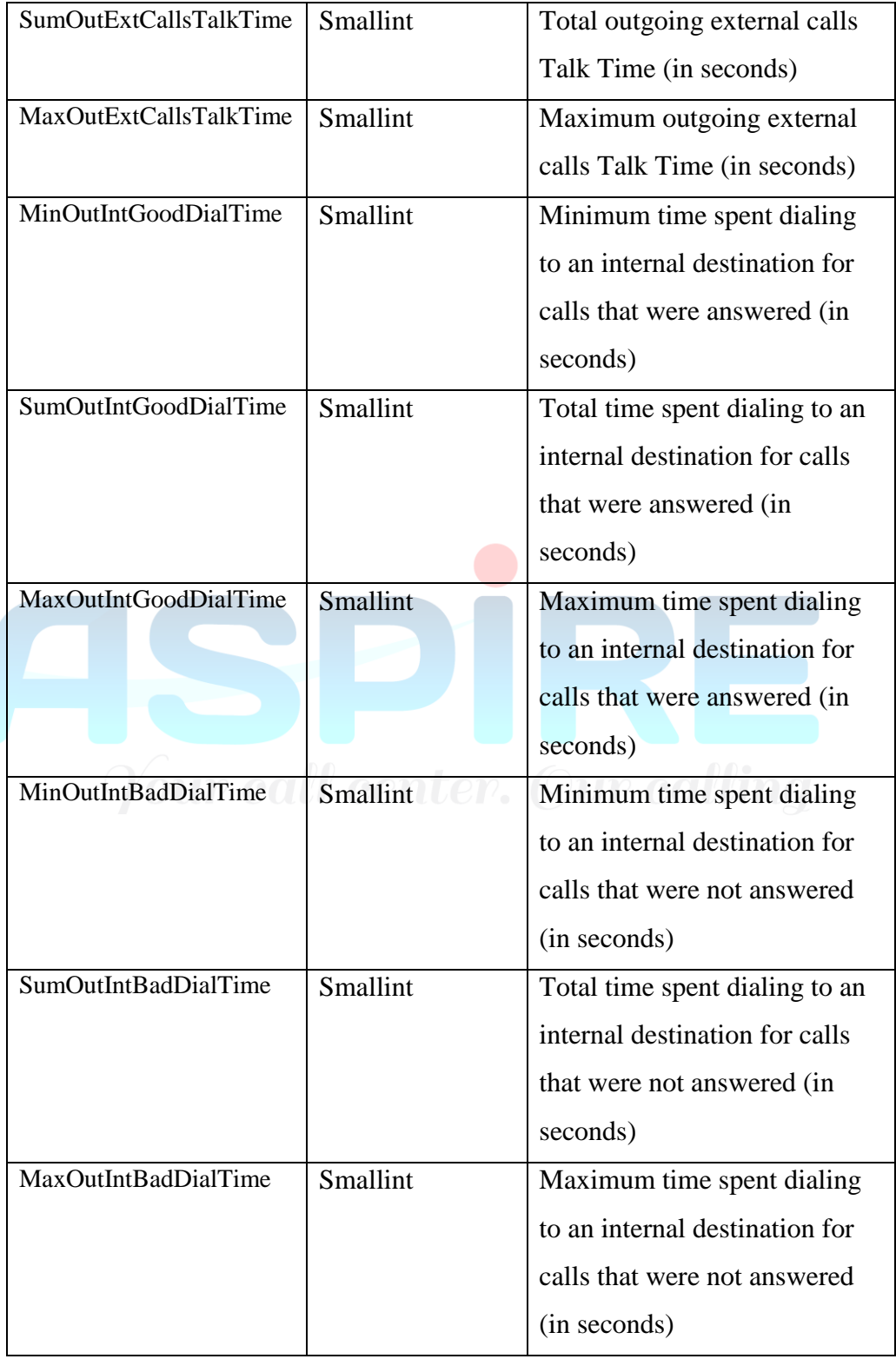

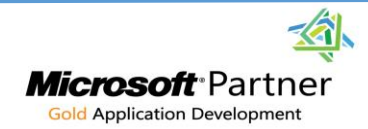

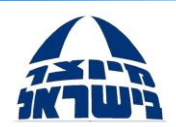

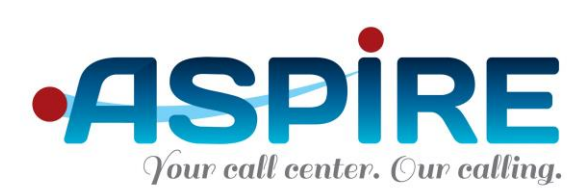

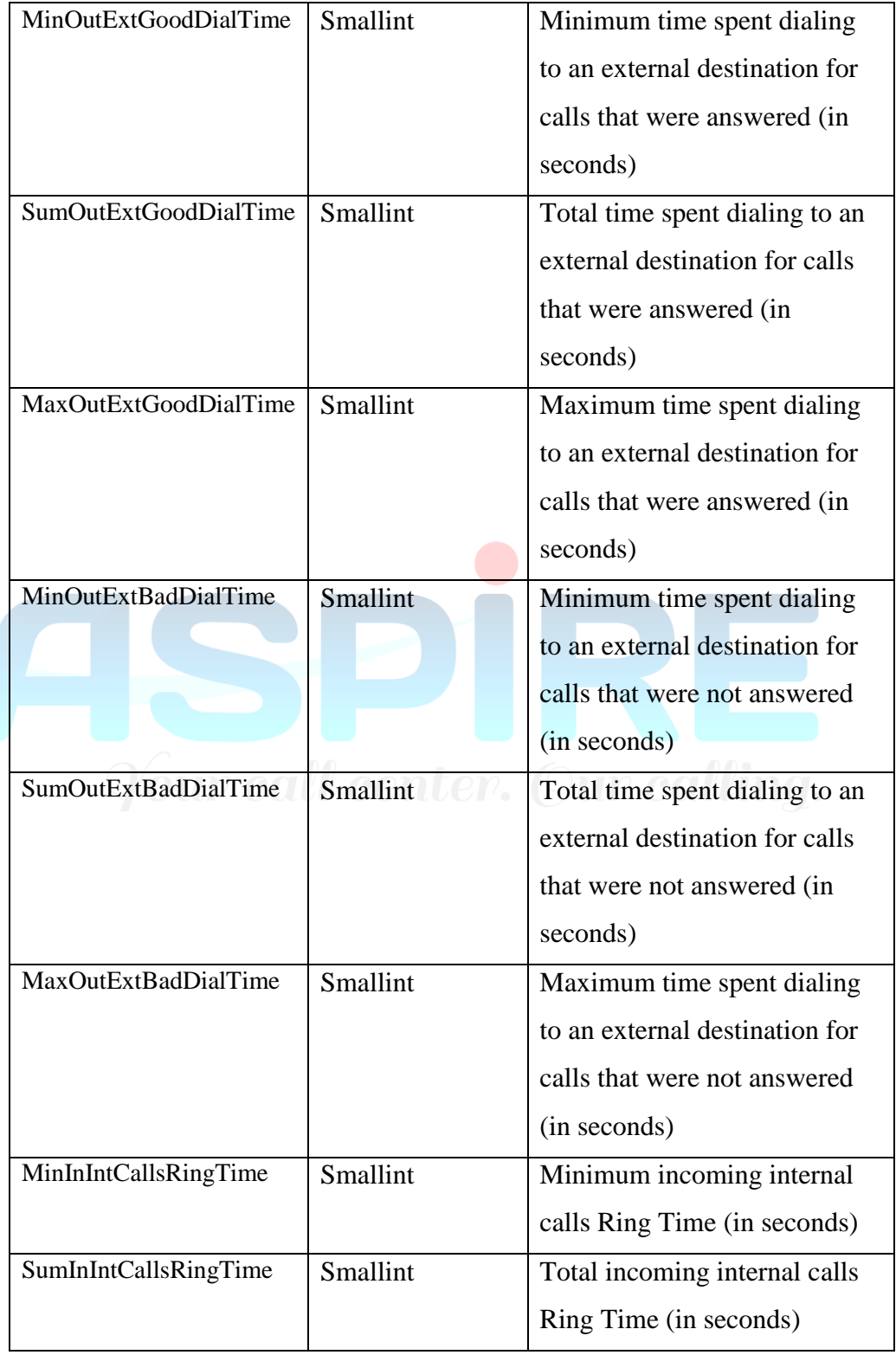

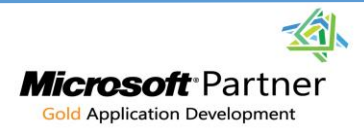

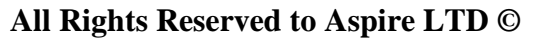

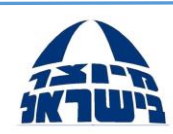

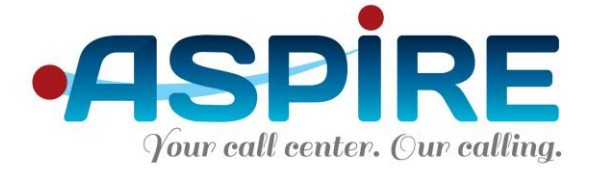

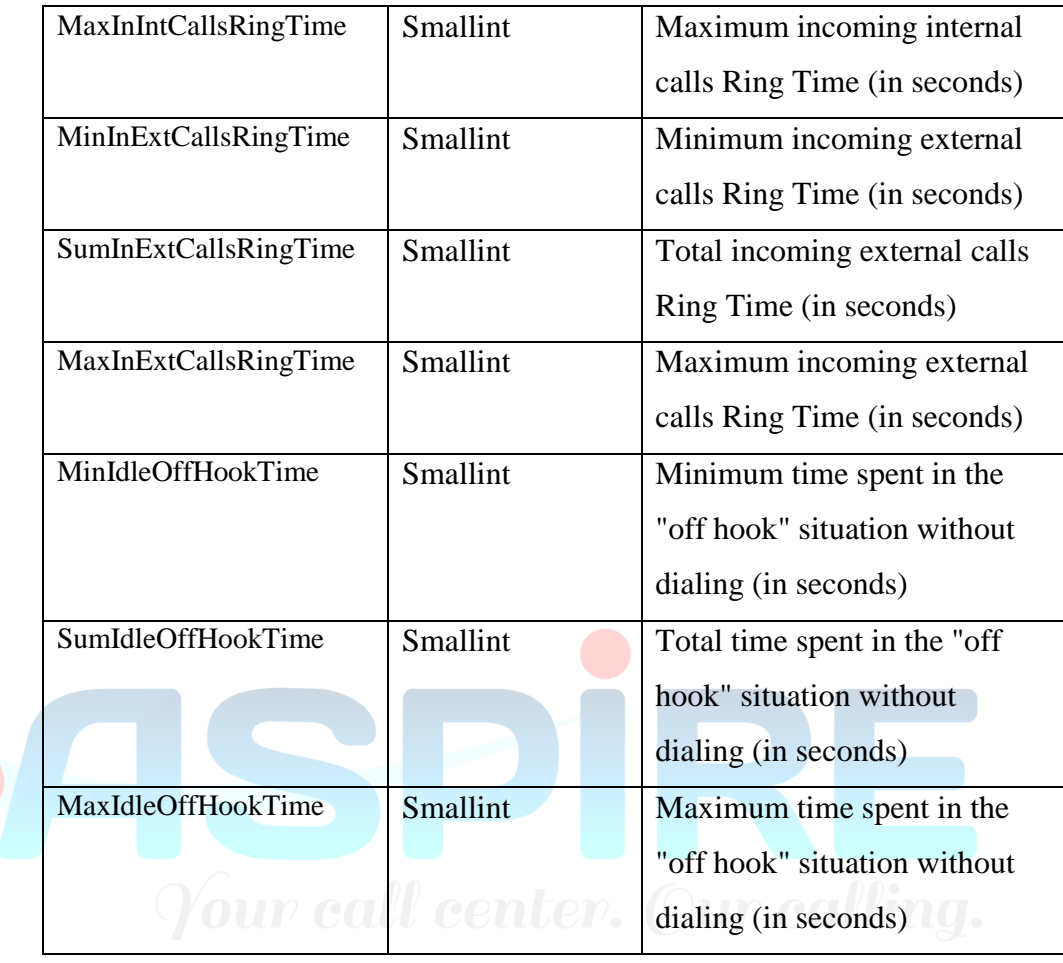

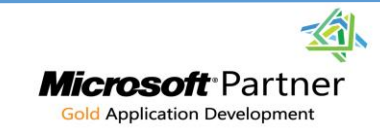

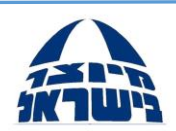

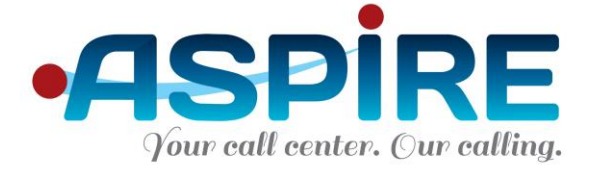

#### 5.3.8 Stat.RouterStat

- a. This table provides aggregate statistics regarding smart routers, if the module is active.
- b. Primary Key: Extension, DeviceType, DeviceCode, BlockID
- c. The table includes cumulative data for an entire router (using device type 11 and block  $ID = -1$ ) and for each block in the router (using device type 12 and the relevant block ID in the router)
- d. Table fields:

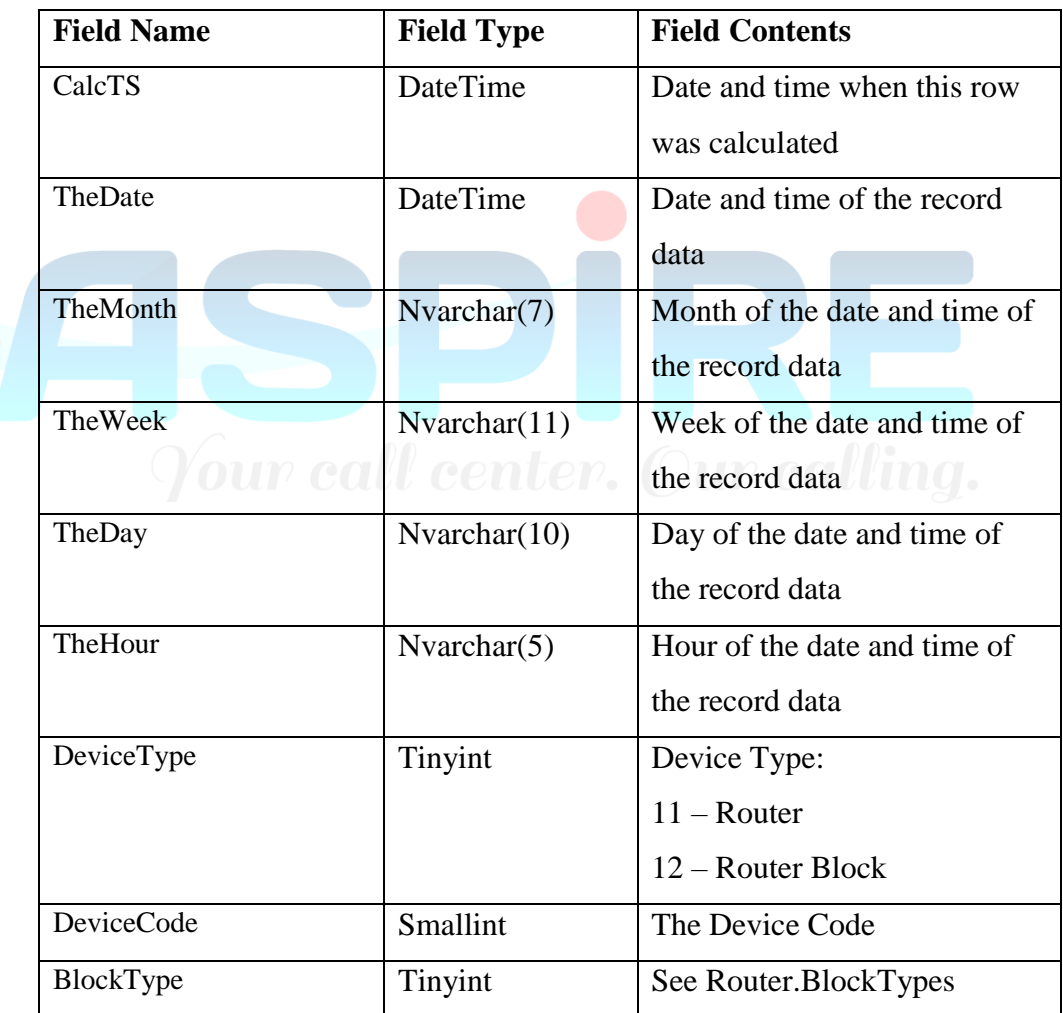

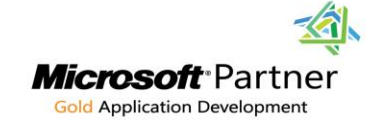

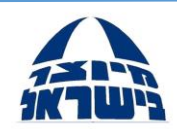

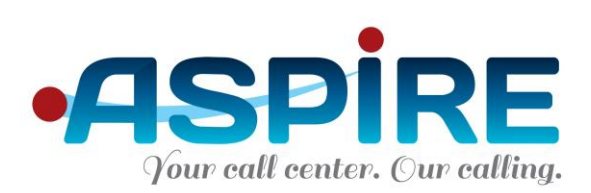

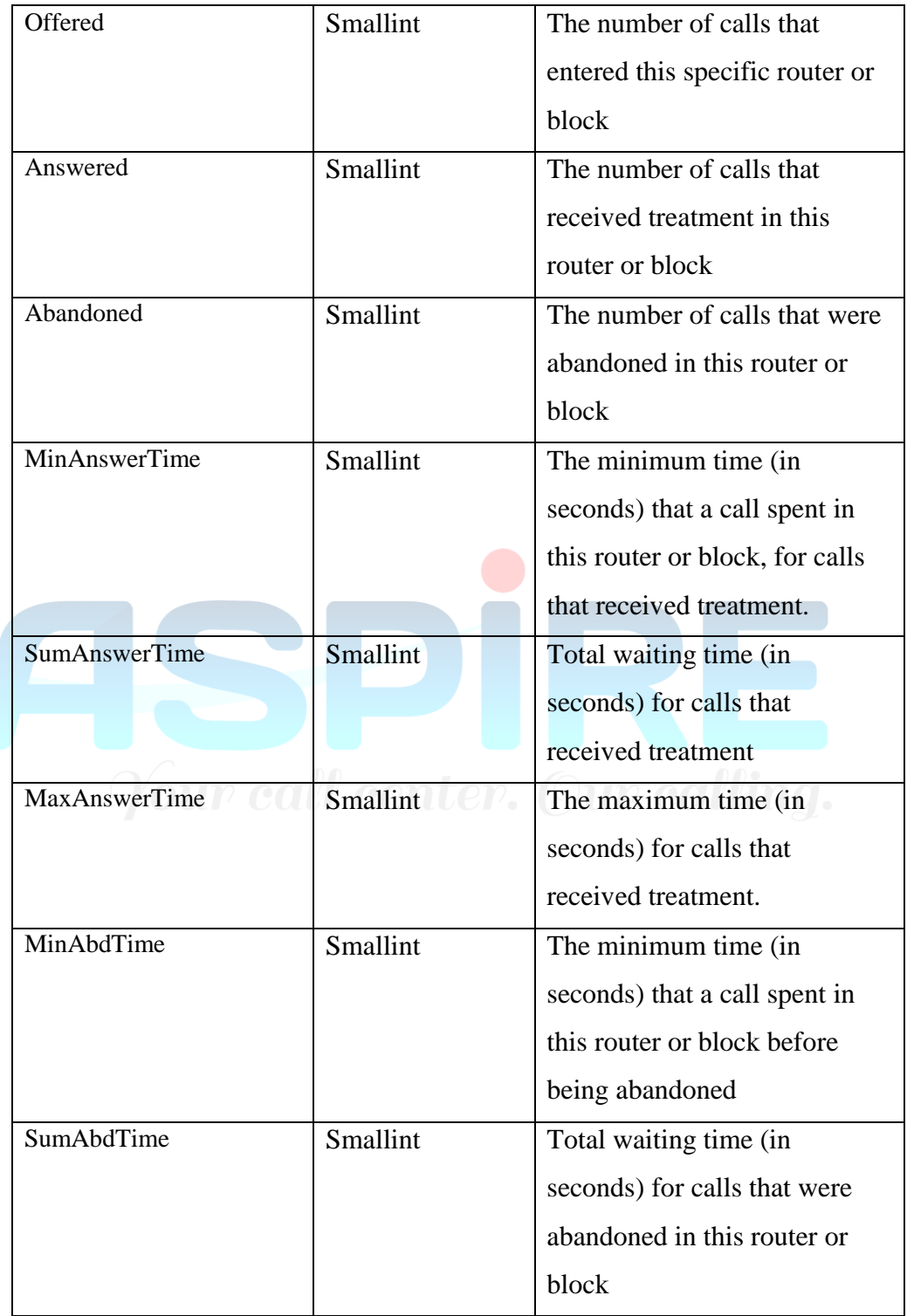

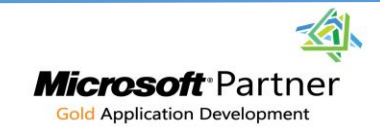

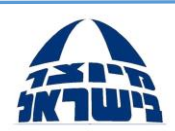

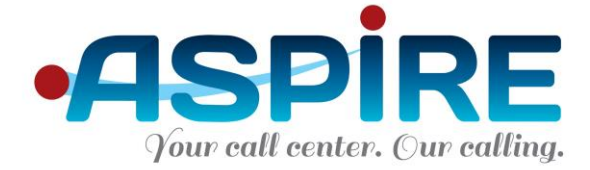

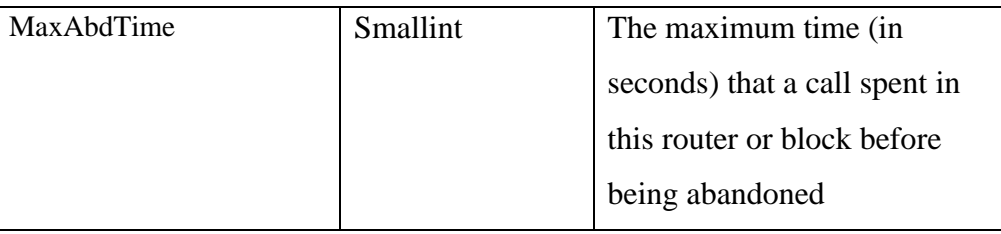

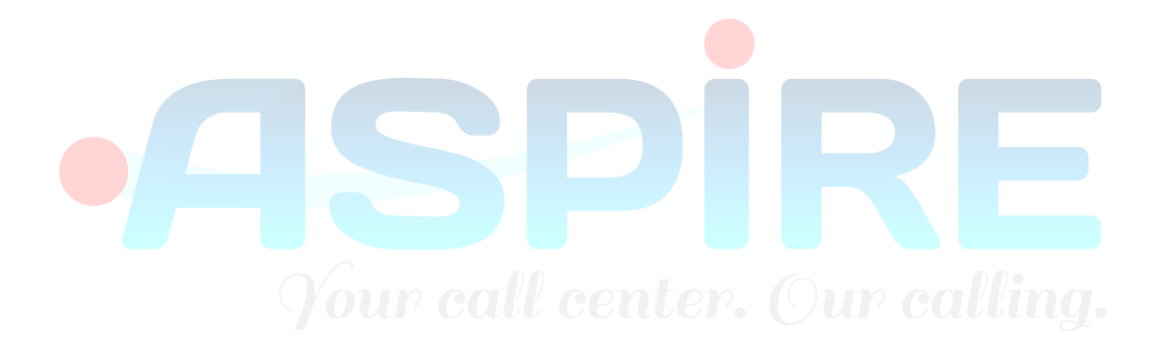

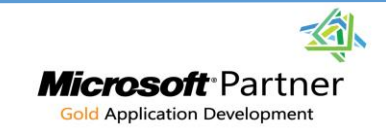

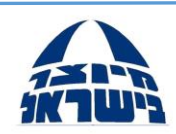

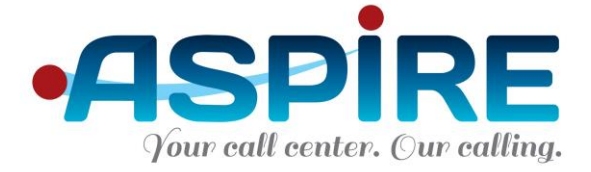

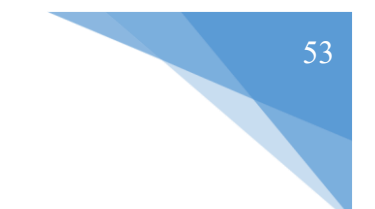

## **5.4 Stored Procedures**

#### *Note: support for BI functions was discontinued in version 5.0. Please contact Aspire support.*

5.4.1 BI.AgentData

a. A Table-valued function providing information regarding agents

```
b. Header:
FUNCTION [BI].[AgentData]
(
   @FromDate datetime,
   @TillDate datetime
)
RETURNS @Ret table
(
                  QueueCode Int,
                  QueueDesc nvarchar(50),
                  UserCode Int,
                  FirstName nvarchar(20),
                  LastName nvarchar(20),
                  TheDay nvarchar(15),
                  Offered Int,
                  Answered Int,
                  AnsweredPercentage Float,
                  TalkTime Int,
                  WaitingTime Int,
                  OutboundCalls Int,<br>LoginTime int, COMDOM
                  LoginTime int,
                  NotReadyTime int,
                  ReadyTime int,
                  ForceNotReady Int,
                  RetFromAgent Int
)
```
5.4.2 BI.QueueData

a. A Table-valued function providing information regarding queues

```
b. Header:
FUNCTION [BI].[QueueData]
(
   @FromDate datetime,
   @TillDate datetime
)
RETURNS @Ret table
(
                 QueueCode Int,
                 QueueDesc nvarchar(50),
                 TheDay nvarchar(15),
```
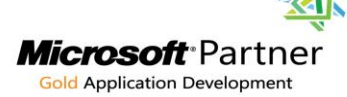

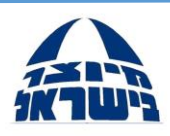

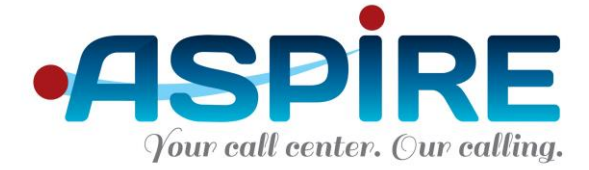

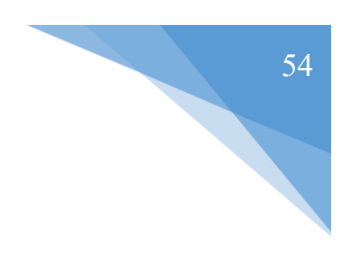

Offered Int, Answered Int, AnsweredPercentage Float, Abandoned Int, AbandonedPercentage Float, TalkTime Int, WaitingTime Int

)

#### 5.4.3 BI.GetAllQueues

- a. A Table-valued function providing a list of all queues defined in Optimus
- b. Header:

```
FUNCTION BI.GetAllQueues()
RETURNS table
( Code Int,
   Description nvarchar(50))
```
#### 5.4.4 BI.GetAllQueuesAgents

a. A Table-valued function providing a list of all queues and agents affiliation as

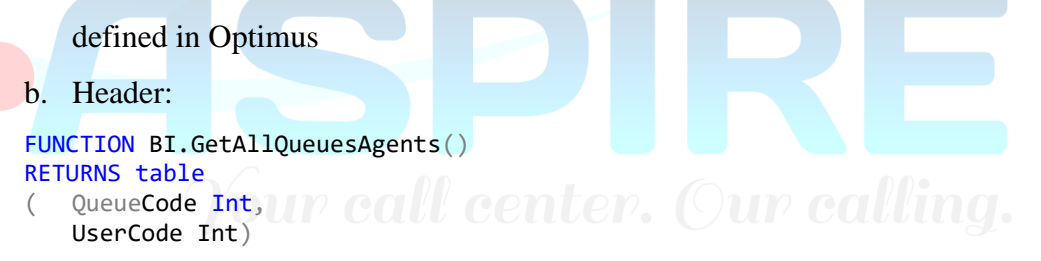

#### 5.4.5 BI.DialerTargetsData

a. A Table-valued function providing complete information about records in the dialer table and the exact results of the activity for each record.

You can retrieve information about multiple targets by passing the Target\_ID identifier separated by commas.

b. Header:

FUNCTION [BI].[DialerTargetsData](@Targets nvarchar(max))

```
RETURNS @Ret table
(TargetID int,
FirstDialTS datetime,
NextDialTS datetime,
LastDialTS datetime,
CampaignCode int,
```
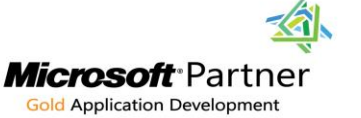

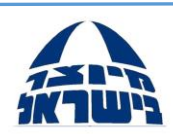

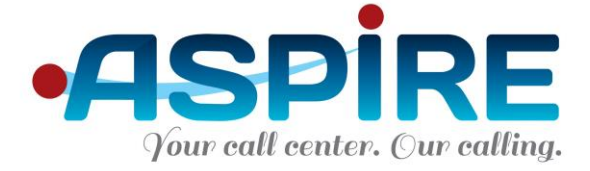

CampaignName nvarchar(200), QueueName nvarchar(50), AgentName nvarchar(40), DialLength decimal, CallTalkLength decimal, RecordingPath nvarchar(max), TotalDials decimal, DaysCount decimal, CurrentStatus nvarchar(50), CurrestStatusCode int, TimeSinceLastCall decimal, PhoneI nvarchar(30), PhoneII nvarchar(30), PhoneIII nvarchar(30), DataI nvarchar(50), DataII nvarchar(50), DataIII nvarchar(50), FirstName nvarchar(50), LastName nvarchar(50))

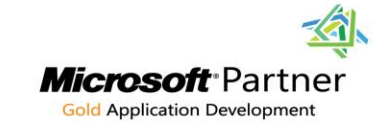

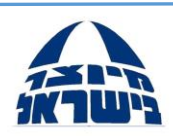

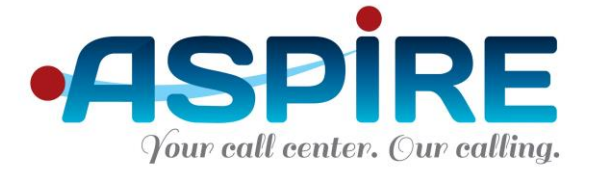

## **6. Dialer Integration**

Dialer integration enables interaction with the Optimus Pro dialer campaigns from within your software. The Optimus Pro dialer is a powerful outbound calls tool, enabling both predictive and progressive dialing work methods.

Integration uses a web service and SQL stored procedures or RESTful interface to enable the following functionality:

- Adding a record to a dialer campaign
- Deleting a record from a dialer campaign

## **6.1 WSDL Interface**

**Location:** [http://optimus\\_server/OptimusIntegration/WebServices/Dialer.asmx](http://optimus_server/OptimusIntegration/WebServices/Dialer.asmx)

# Dialer.wsdl

#### **Functions**

6.1.1 Add record to campaign

### **6.1.1.1 Signature**

public bool AddTargetToCampaign(string userName, string password, int campaignId, string fName, string lName, string phoneI, string phoneII, string phoneIII, string dataI, string dataII, string dataIII, int priority)

### **6.1.1.2 Fields Additional Information**

username  $=$ !@#UN (string, not null) password= !@#Password (string, not null) priority  $-1$  – High,  $2$  – Medium (system default),  $3$  - Low

### **6.1.1.3 Output**

The function returns **true** for success and **false** for failure

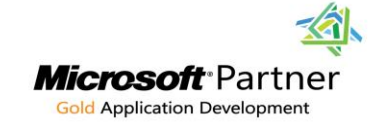

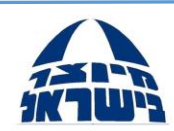

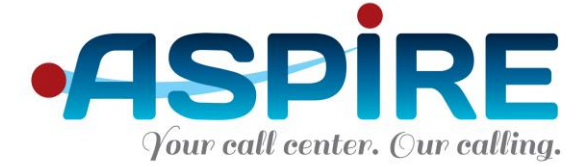

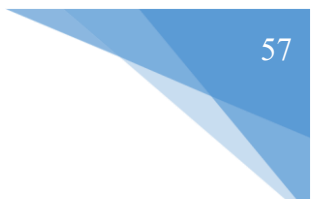

### 6.1.2 Delete record from campaign

### **6.1.2.1 Signature**

public bool RemoveTargetFromCampaign (string userName, string password, int campaignId, string phone)

## **6.1.2.2 Fields Additional Information**

username  $=$ ! $@$ #UN (string, not null) password= !@#Password (string, not null)

## **6.1.2.3 Output**

The function returns **true** for success and **false** for failure

6.1.3 Find the status of a certain target (person to call)

## **6.1.3.1 Signature**

```
public TargetStatus GetTargetStatus(string userName, string password,
```
int campaignId, string phonel,

string phoneII, string phoneIII, string dataI,

string dataII, string dataIII

## **6.1.3.2 Fields Additional Information**

```
\frac{1}{2} username =!@#UN (string, not null) center. Our calling.
password= !@#Password (string, not null)
```
## **6.1.3.3 Output**

The function returns the following object:

```
public class TargetStatus
         {
              public int StatusCode 
              public int Sum 
         }
```
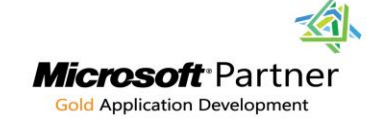

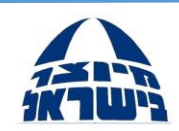

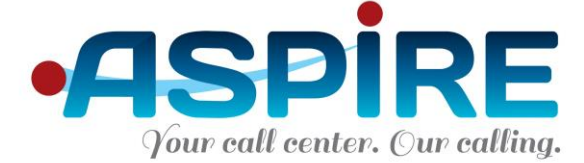

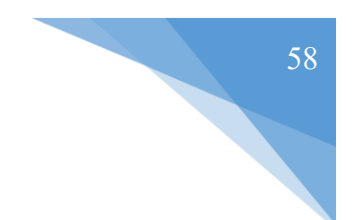

6.1.4 Set a campaign to be active or not active

## **6.1.4.1 Signature**

```
public bool SetCampaignData(string userName, string password, int campaignId, 
bool isActive)
```
### **6.1.4.2 Fields Additional Information**

username  $=$ ! $@$ #UN (string, not null) password= !@#Password (string, not null)

### **6.1.4.3 Output**

The function returns **true** for success and **false** for failure

6.1.5 Add a new campaign

### **6.1.5.1 Signature**

```
public int AddNewCampaign(string userName, string password, string campaignName, 
int campaignPriority, int campaignType, int retryNumber, int noAnswerDuration, bool
chase, int queueCode, int callPriority, bool isActive)
```
### **6.1.5.2 Fields Additional Information**

Fields Additional Information<br>username =!@#UN (string, not null)<br> $\blacksquare$  Center,  $\blacksquare$  Culle Calling. password= !@#Password (string, not null)

## **6.1.5.3 Output**

The function returns the new campaign's Campaign ID, type int.

6.1.6 Update an existing campaign

## **6.1.6.1 Signature**

```
public bool UpdateCampaign(string userName, string password, int campaignId, int
campaignPriority, int campaignType,int retryNumber, int noAnswerDuration, bool
chase, int queueCode, int callPriority, bool isActive)
```
## **6.1.6.2 Fields Additional Information**

username  $=$ !@#UN (string, not null)

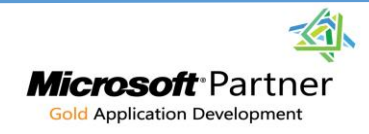

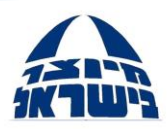

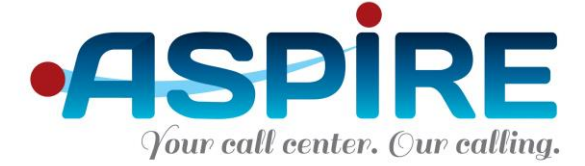

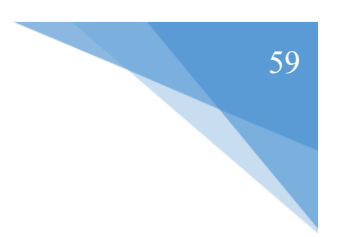

password= !@#Password (string, not null)

#### **6.1.6.3 Output**

The function returns **true** for success and **false** for failure

#### 6.1.7 Delete an existing campaign

please note that the campaign will not be deleted from the database but will no longer appear in the GUI.

#### **6.1.7.1 Signature**

public bool DeleteCampaign(string userName, string password, int campaignId)

#### **6.1.7.2 Fields Additional Information**

username  $=!@$ #UN (string, not null) password= !@#Password (string, not null)

#### **6.1.7.3 Output**

The function returns **true** for success and **false** for failure

# 6.1.8 Add a new schedule  $\alpha$  our call center. Our calling.

#### **6.1.8.1 Signature**

```
public int AddNewSchedule(string userName, string password, string scheduleName, 
DateTime fromDateTime, DateTime toDateTime, bool isSpecialDays, bool isSunday, bool
isMonday, bool isTuesday,bool isWednesday, bool isThursday , bool isFriday, bool
isSaturday )
```
#### **6.1.8.2 Fields Additional Information**

username  $=!@$ #UN (string, not null) password= !@#Password (string, not null)

#### **6.1.8.3 Output**

The function returns the new schedule's Schedule ID, type int.

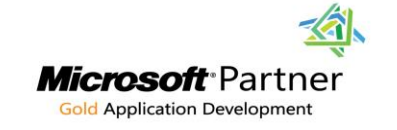

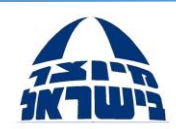

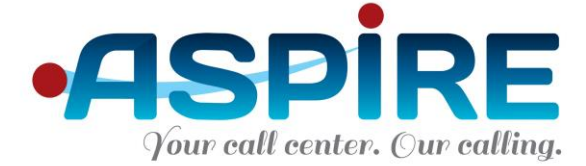

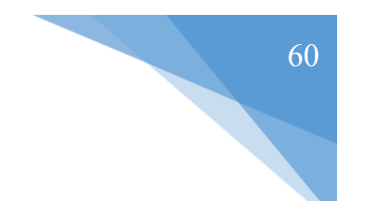

#### 6.1.9 Update an existing schedule

#### **6.1.9.1 Signature**

```
public int UpdateSchedule(string userName, string password, int scheduleId, 
DateTime fromDateTime, DateTime toDateTime, bool isSpecialDays, bool isSunday, bool
isMonday, bool isTuesday,bool isWednesday, bool isThursday, bool isFriday, bool
isSaturday)
```
#### **6.1.9.2 Fields Additional Information**

username  $=$ !@#UN (string, not null) password= !@#Password (string, not null)

#### **6.1.9.3 Output**

The function returns **true** for success and **false** for failure

6.1.10 Delete an existing schedule

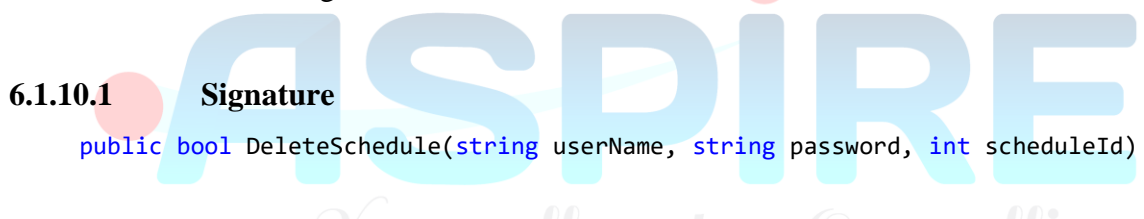

## **6.1.10.2 Fields Additional Information**

username  $=!@$ #UN (string, not null) password= !@#Password (string, not null)

#### **6.1.10.3 Output**

The function returns **true** for success and **false** for failure

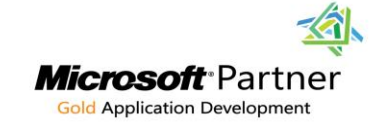

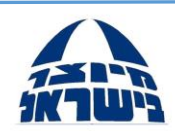

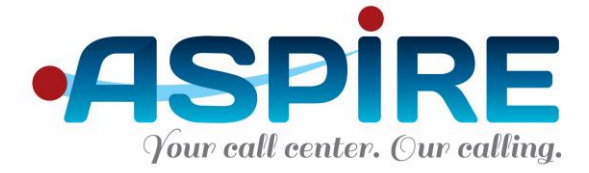

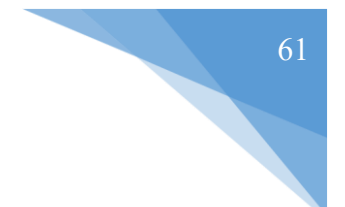

## **6.2 SQL Interface**

Accessible through the Optimus Pro database (see "Optimus Database Integration" in this guide for connection details)

#### **Stored Procedures and Functions**

6.2.1 Add record to campaign

#### **6.2.1.1 Header**

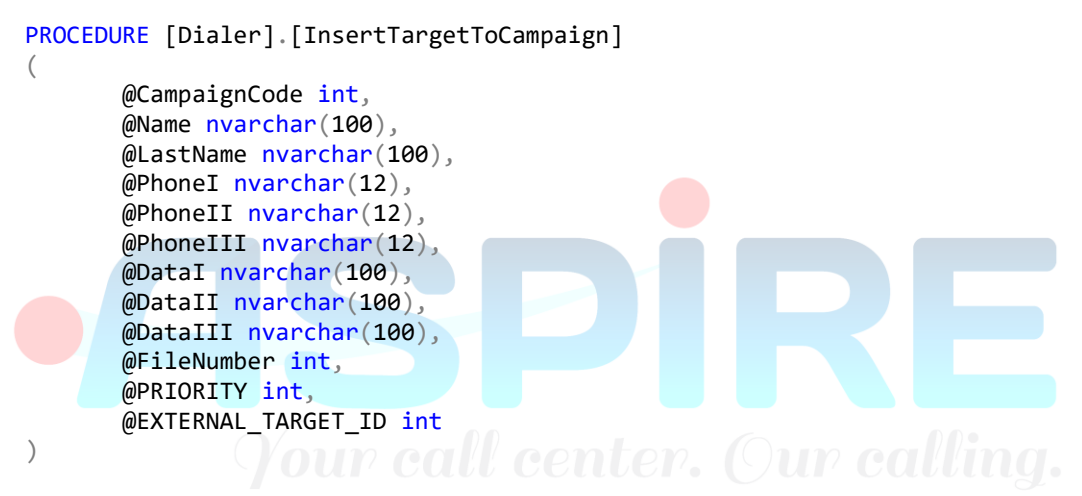

6.2.2 Delete record from campaign

#### **6.2.2.1 Header**

```
PROCEDURE [Dialer].[DeleteTarget] 
(
       @Code bigint
\lambda
```
6.2.3 Retrieve a target's status in the dialer

### **6.2.3.1 Header**

```
FUNCTION [Dialer].[GetTargetsLastStatus]
(
       @Campaign int,
       @phoneNumber nvarchar(12)
)
RETURNS int
```
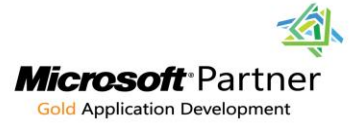

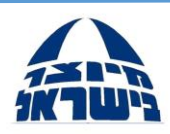

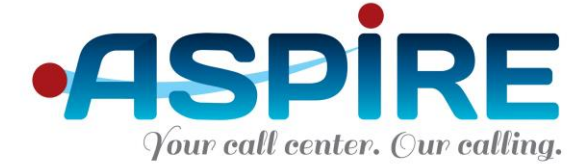

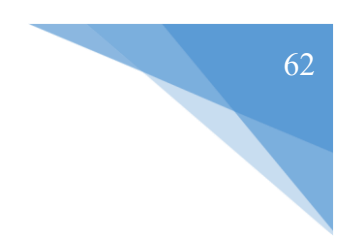

6.2.4 Retrieve the call status description

#### **6.2.4.1 Header**

```
FUNCTION [Dialer].[GetCallStatusDescription]
(
       @StatusCode int,
       @languageId int
)
RETURNS nvarchar(500)
```
6.2.5 Retrieve a list of all targets according to campaign, timestamp and status

### **6.2.5.1 Header**

```
function bi.GetDialerTargetsByStatus(
              @CampaignID int,
              @FromTS datetime,
              @TillTS datetime,
              @Status int
       )
       returns table
(Target_ID int,
Last Call TS datetime,
Next Call TS datetime,
Next_Phone tinyint,
Call_Me tinyint,
Phone I nvarchar(20),
Phone II nvarchar(20),
Phone III nvarchar(20),
Data_I nvarchar(50),
Data_II nvarchar(50),
Data III nvarchar(50),
First Name nvarchar(50),
Last Name nvarchar(50),
Phone I Counter int,
Phone_II_Counter int,
Phone III Counter int)
```
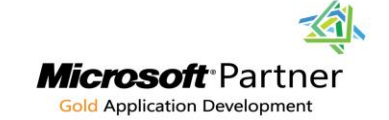

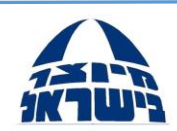

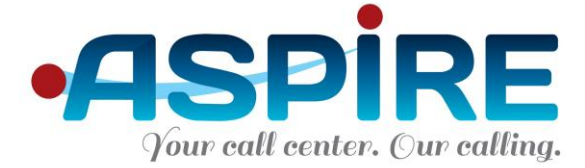

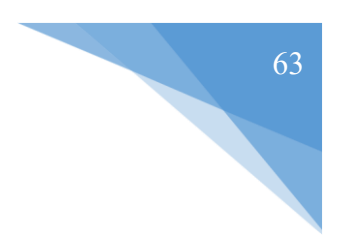

## **6.3 RESTful Interface**

Please note that currently on a GET method is supported.

```
INTEGRATION METHOD USER NAME = "aspireun";
INTEGRATION METHOD PASSWORD = "aspirepass";
```
## **Methods**

- 6.3.1 Add record to campaign
- 6.3.1.1 Signature

#### **AddTargetToCampaign:**

```
public bool AddTargetToCampaign(string userName, string password, campaignID 
int,fName string,lName string,PhoneI string,PhoneII string,dataI string,dataII 
string,dataIII string, priority int)
```
#### 6.3.1.2 Example

[http://OptimusServer/OptimusIntegration/Rest/DialerWebMethods.aspx/](http://optimusserver/OptimusIntegration/Rest/DialerWebMethods.aspx/AddTargetToCampaign?username=aspireun&password=aspirepass&campaignId=1&phoneI=0536608810&dataI=Tami)**AddTargetT oCampaign**[?username=aspireun&password=aspirepass&campaignId=1&phoneI=053](http://optimusserver/OptimusIntegration/Rest/DialerWebMethods.aspx/AddTargetToCampaign?username=aspireun&password=aspirepass&campaignId=1&phoneI=0536608810&dataI=Tami) [6608810&dataI=Tami](http://optimusserver/OptimusIntegration/Rest/DialerWebMethods.aspx/AddTargetToCampaign?username=aspireun&password=aspirepass&campaignId=1&phoneI=0536608810&dataI=Tami)

- 6.3.2 Add record to campaign with targetID<br>6.3.2.1 Signature **COUP COUP COUP** COUP COUP COUP
- 6.3.2.1 Signature

#### **AddTargetToCampaignWithTargetID**:

public int AddTargetToCampaignWithTargetID(string userName, string password, campaignID int,fName string,lName string,PhoneI string,PhoneII string,dataI string,dataII string,dataIII string, priority int)

6.3.2.2 Example

URL Example [:](http://localhost:6572/Rest/DialerWebMethods.aspx/AddTargetToCampaignWithTargetID?username=aspireun&password=aspirepass&campaignId=1&phoneI=0536608810&dataI=Tami)

[http://OptimusServer/OptimusIntegration/Rest/DialerWebMethods.aspx/](http://localhost:6572/Rest/DialerWebMethods.aspx/AddTargetToCampaignWithTargetID?username=aspireun&password=aspirepass&campaignId=1&phoneI=0536608810&dataI=Tami)**AddTargetT oCampaignWithTargetID**[?username=aspireun&password=aspirepass&campaignId=](http://localhost:6572/Rest/DialerWebMethods.aspx/AddTargetToCampaignWithTargetID?username=aspireun&password=aspirepass&campaignId=1&phoneI=0536608810&dataI=Tami) [1&phoneI=0536608810&dataI=Tami](http://localhost:6572/Rest/DialerWebMethods.aspx/AddTargetToCampaignWithTargetID?username=aspireun&password=aspirepass&campaignId=1&phoneI=0536608810&dataI=Tami)

**Return : targetID**

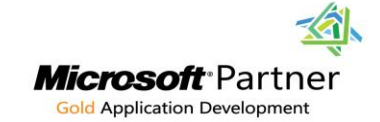

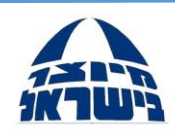

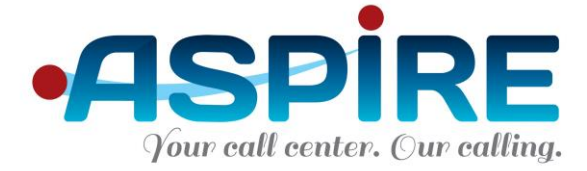

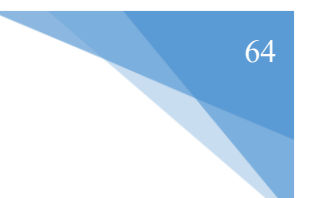

- 6.3.3 Get Target Status
- 6.3.3.1 Signature

#### **GetTargetStatus:**

```
public TargetStatus GetTargetStatus(string userName, string password, int
campaignId, string phoneI, string phoneII, string phoneIII, string dataI, string
dataII, string dataIII)
```
#### 6.3.3.2 Example

URL Example [:](http://localhost:6572/Rest/DialerWebMethods.aspx/GetTargetStatus?username=aspireun&password=aspirepass&campaignId=1&phoneI=0536608810&dataI=tami) [http://OptimusServer/OptimusIntegration/Rest/DialerWebMethods.aspx/](http://localhost:6572/Rest/DialerWebMethods.aspx/GetTargetStatus?username=aspireun&password=aspirepass&campaignId=1&phoneI=0536608810&dataI=tami)**GetTargetSta tus**[?username=aspireun&password=aspirepass&campaignId=1&phoneI=0536608810](http://localhost:6572/Rest/DialerWebMethods.aspx/GetTargetStatus?username=aspireun&password=aspirepass&campaignId=1&phoneI=0536608810&dataI=tami) [&dataI=tami](http://localhost:6572/Rest/DialerWebMethods.aspx/GetTargetStatus?username=aspireun&password=aspirepass&campaignId=1&phoneI=0536608810&dataI=tami)

**Return - StatusCode,Sum**

- 6.3.4 Delete Target
- 6.3.4.1 Signature

#### **RemoveTargetFromCampaign:**

public bool RemoveTargetFromCampaign(string userName, string password, int campaignId, string phone)

#### 6.3.4.2 Example

URL Example [:](http://localhost:6572/Rest/DialerWebMethods.aspx/RemoveTargetFromCampaign?username=aspireun&password=aspirepass&campaignId=1&phoneI=0536608810) [http://OptimusServer/OptimusIntegration/Rest/DialerWebMethods.aspx/](http://localhost:6572/Rest/DialerWebMethods.aspx/RemoveTargetFromCampaign?username=aspireun&password=aspirepass&campaignId=1&phoneI=0536608810)**RemoveTarg etFromCampaign**[?username=aspireun&password=aspirepass&campaignId=1&phone](http://localhost:6572/Rest/DialerWebMethods.aspx/RemoveTargetFromCampaign?username=aspireun&password=aspirepass&campaignId=1&phoneI=0536608810) [I=0536608810](http://localhost:6572/Rest/DialerWebMethods.aspx/RemoveTargetFromCampaign?username=aspireun&password=aspirepass&campaignId=1&phoneI=0536608810)

**All Rights Reserved to Aspire LTD ©**

**Return – state (TRUE or FALSE)**

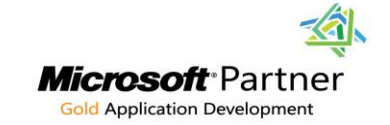

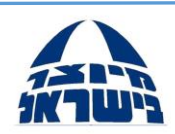

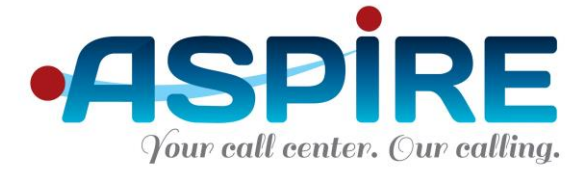

## **7. Recording Module Integration**

Recording Module integration enables interaction with the Optimus Pro recording module from within your software. The main feature is receiving the recorded call file location and being able to play it from within your software.

Integration uses an SQL stored functions to receive the following information:

- The full file path of a single call according to the Call ID
- The full file path and Call ID of all calls that match a certain CLID

## **7.1 SQL Interface**

Accessible through the Optimus Pro database (see "Optimus Database Integration" in this guide for connection details)

### **Stored Procedures and Functions**

7.1.1 Recording file path of a single call

### **7.1.1.1 Header**

FUNCTION [Configuration].[GetCallRecordingFile] ( @CallID int )

RETURNS nvarchar(max)

### **7.1.2** All recorded calls for a certain CLID

### **7.1.2.1 Header**

```
FUNCTION [Stat].[GetAllRecordings]
(
       @FromTS datetime,
       @TillTS datetime,
       @CLID nvarchar(20)
)
RETURNS @ret table(
CallID int,
Recfile nvarchar(200))
```
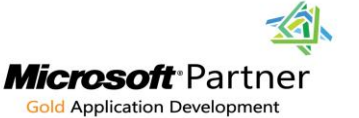

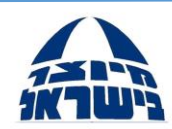

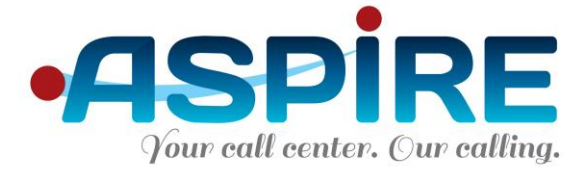

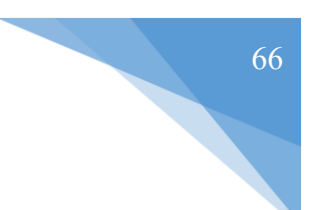

## **8. Single Sign On Integration**

Single Sign On integration enables interaction with the Optimus Pro from within your software. It allows changing the status of an agent in real time. You can log an agent into Optimus, log them out, and change their status to a specific activity code.

Integration uses a WSDL interface, as follows:

## **8.1 WSDL Interface**

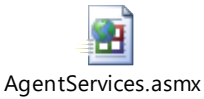

## 8.1.1 LOGIN

- webServiceUserName Web service authentication. Set value to: !@#UN
- password Web service authentication. Set value to: !@#Password
- Username Optimus Usercode of the user to log in.
- ExtensionNumber the extension where the user is located and logs into.

## 8.1.2 LOGOUT

- webServiceUserName Web service authentication. Set value to: !@#UN
- password Web service authentication. Set value to: !@#Password
- Username Optimus Usercode of the user to log out.

### 8.1.3 NOT READY

- webServiceUserName Web service authentication. Set value to:  $\mathcal{Q}$ #UN
- password Web service authentication. Set value to: !@#Password
- Username Optimus Usercode of the user to change the status of.
- activityCode The activity code to which the agent status will be changed.

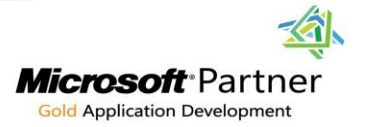

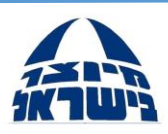

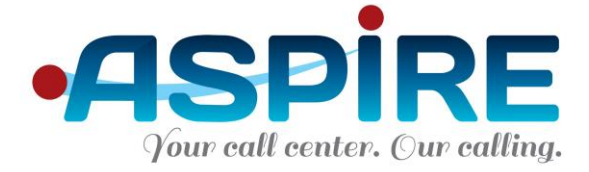

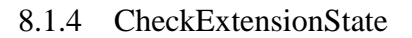

- webServiceUserName Web service authentication. Set value to: !@#UN
- password Web service authentication. Set value to: !@#Password
- Username Optimus Usercode of the user to check status of

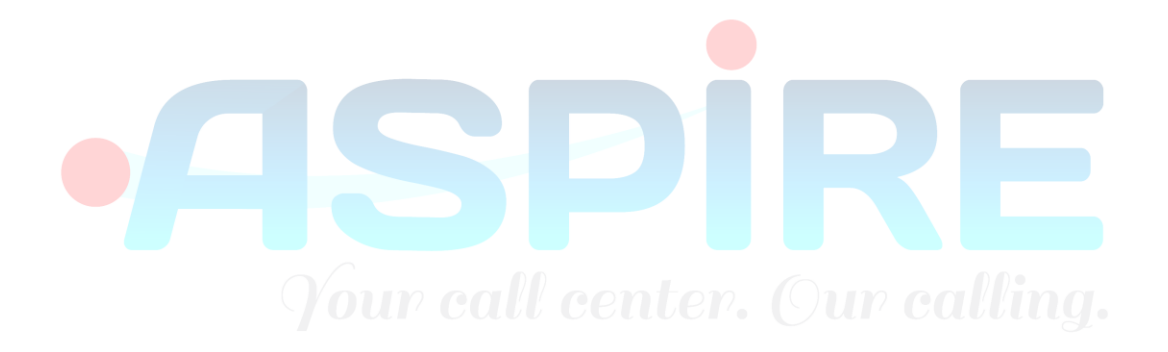

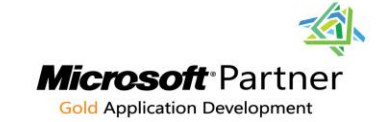

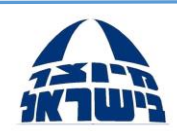